Revised: June 6, 2019

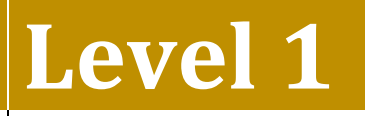

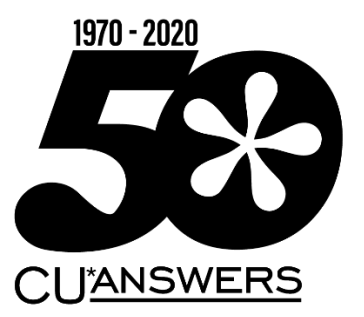

# Teller

This workbook completed by:

Date:

## **[EXERCISES FOR SUCCESS]**

Practice exercises for use with the BEDROCK Credit Union

# Table of Contents

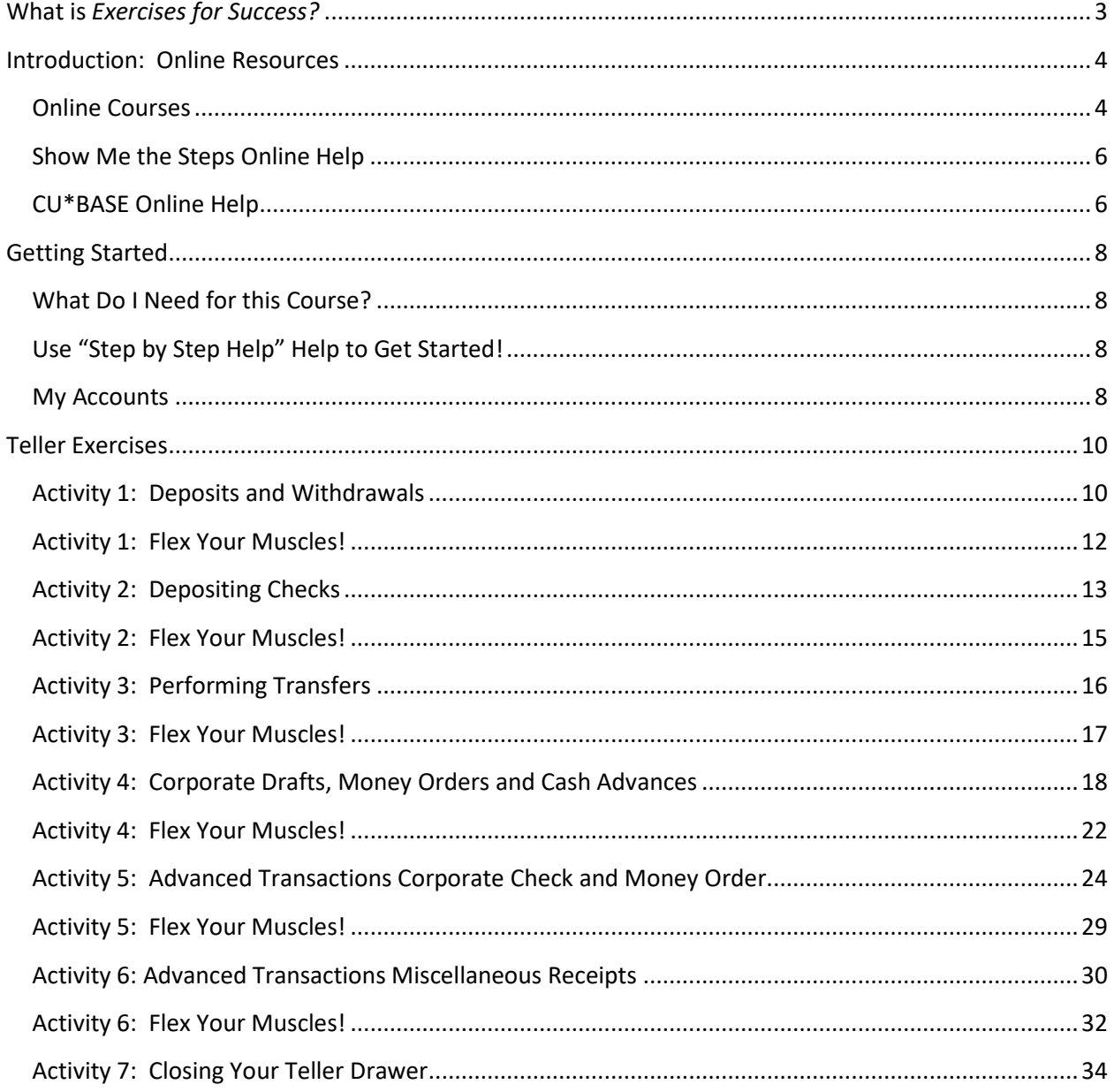

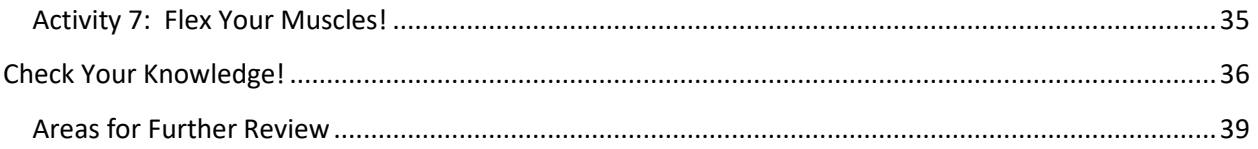

## <span id="page-2-0"></span>**What is** *Exercises for Success?*

Exercises for Success is a workbook series designed to provide practice exercises for credit union employees using CU\*BASE BEDROCK Credit Union. Each workbook is broken down into four sections.

First is an introduction to online resources that will assist learners in successfully completing the exercises in the workbook.

Next, the workbook includes helpful instructions which guide learners in selecting appropriate accounts for use while practicing the activities covered in the booklet.

The exercises are the main section of the workbook. Each exercise focuses on a specific activity in CU\*BASE. Each exercise has both scenarios to follow to master the material, as well as a following "Test What You've Just Learned" section including questions for review.

*Exercises for Success* culminates with a final *Check Your Knowledge* section. Learners can use this area of the workbook to take stock of what they have learned and to note which areas need further review.

We wish you success with these exercises!

#### **IMPORTANT NOTE ON THE USE OF PERSONAL INFORMATION IN BEDROCK CREDIT UNION**

BEDROCK Credit Union allows many credit unions' employees to practice using CU\*BASE. For security reasons, we recommend you **do not enter any personal information into this database**, including, but not restricted to, your own social security number, email address, physical address, or your first or last name. Any personal information entered into the BEDROCK database can be viewed by anyone using the practice credit union.

## <span id="page-3-0"></span>**Introduction: Online Resources**

Want help with the following exercises? Check out your online resources for assistance! Included in this section is an introduction to three available online resources: the online courses and two online help systems. All three resources can be used to successfully complete the activities in this workbook.

<span id="page-3-1"></span>**Online Courses**

#### **REQUIRED ONLINE COURSES FOR THE TELLER EXERCISES FOR SUCCESS:**

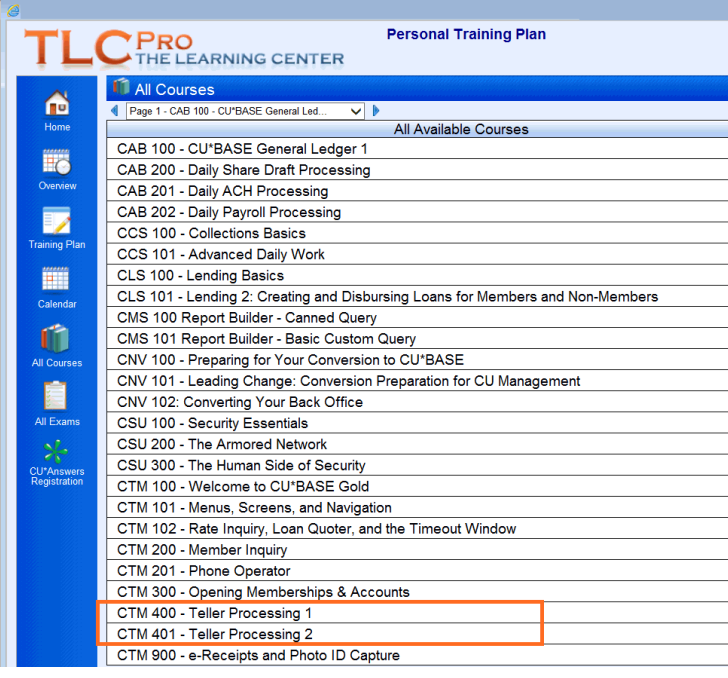

Two courses in the CU\*BASE Teller/Member Service Category are required for the *Teller Exercises for Success – Level 1.* Be sure to complete the highlighted courses before continuing to work with the exercises in this workbook.

The required online courses include information on different Teller functions in CU\*BASE. Included in the courses are "Show Me" videos that demonstrate how to do the activity, along with "Let Me's," that allow you to try the activities on your own.

## <span id="page-5-0"></span>**Show Me the Steps Online Help**

Take a moment to check out this online resource before trying the exercises. Directions for accessing the help are below.

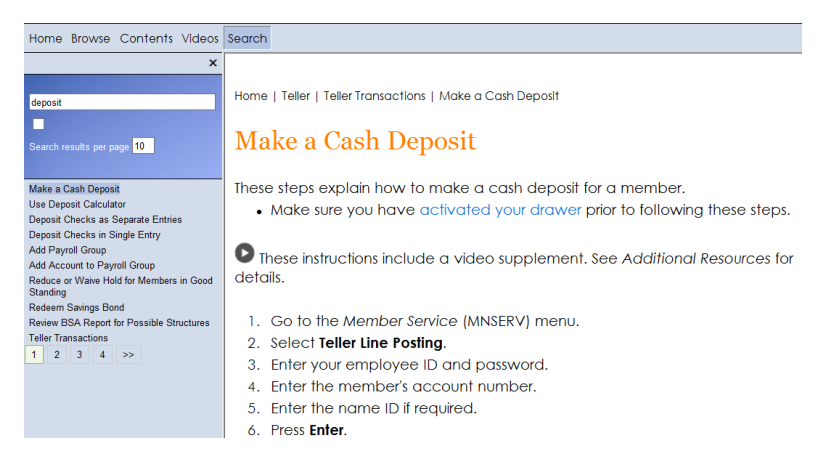

#### **HOW TO FIND THE SHOW ME THE STEPS! ONLINE HELP:**

- 1. You can access this system by clicking  $\Box$  on the bottom of any menu screen in CU\*BASE.
- 2. Then click the *Show Me the Steps!* link.

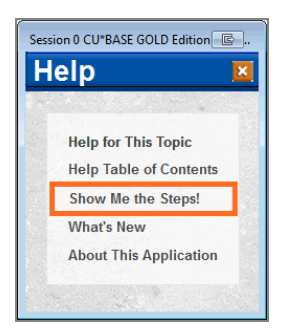

For a more direct route to the Show Me the Steps! Help, visit: <http://help.cubase.org/steps/steps.htm#Welcome.htm>

## <span id="page-5-1"></span>**CU\*BASE Online Help**

Check out Show Me the Steps online help. This help system includes step-by-step directions and videos on many member service tasks and will help you step-bystep with the activities in many of these exercises. Use the Search to find the directions you are looking for.

Take a moment to check out this online resource before trying the exercises. Directions for accessing the help are below.

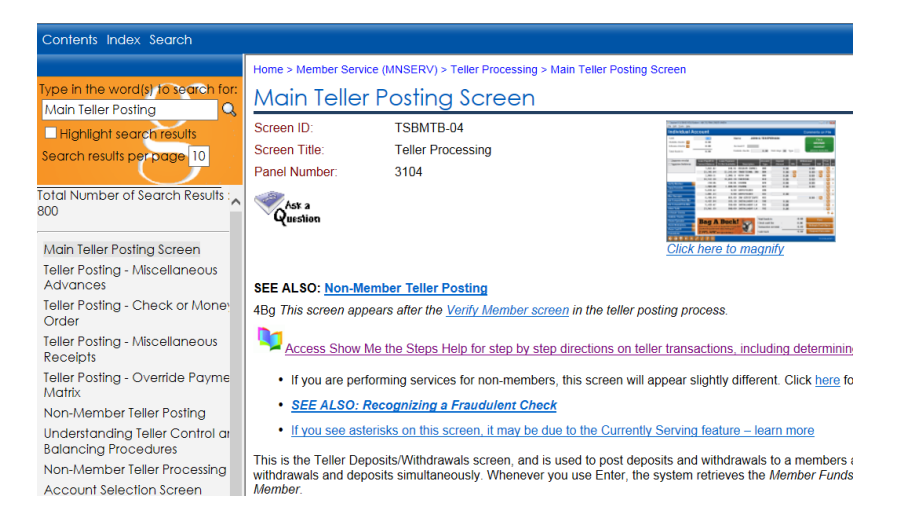

CU\*BASE Online Help includes more detailed information about the screens you will use in CU\*BASE. Don't know something about CU\*BASE? Check this help out for the answer!

Use the Table of Contents, Index, and Search features to find the information you need. This help system also includes links to videos, examples of reports and pictures of each screen.

To view a close-up of each CU\*BASE screen, click the *Click here to magnify* under the small graphic at the top of the topic. (View image above.) A larger picture of the screen will appear.

#### **HOW TO FIND CU\*BASE ONLINE HELP:**

- 1. Click in the bottom corner of each screen in  $CU^*BASE$ .
- 2. You can also access this system by clicking **2** on the bottom of the screen and the *Help Table of Contents* link.

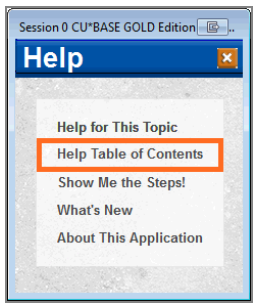

For a more direct link to the help use [http://help.cubase.org/cubase/cubase.htm.](http://help.cubase.org/cubase/cubase.htm)

## <span id="page-7-0"></span>**Getting Started**

You will use the BEDROCK Credit Union to practice your exercises. (Please see your manager or education coordinator for your credentials to sign on to BEDROCK.)

#### <span id="page-7-1"></span>**What Do I Need for this Course?**

In order to complete this course, you will first need to create a membership with a checking account. Then you will need to activate your teller drawer and fund accounts. (How to access directions to do all of this is below this bulleted list.)

- Create two practice memberships in the BEDROCK credit union
- Open a checking account for both members.
- Activate your teller drawer and make two cash deposits of \$30,000, depositing \$15,000.00 into the base share (000) account and checking account of each membership.

NOTE: In this instance, disregard the Bank Secrecy Rules warning message.

#### <span id="page-7-2"></span>**Use "Step by Step Help" Help to Get Started!**

Directions on creating memberships, opening checking accounts, activating the teller drawer, depositing funds – all this is available in the Show Me the Steps online help.

In a web browser navigate to Show Me the Steps online help using the directions on page 5. Use the Index and the following keywords to find directions on:

- Open Membership
- Open Savings/Checking Account
- Activate Teller Drawer
- Make a Cash Deposit
- **IMPORTANT:** For security reasons, do not enter your own email address or any other personal information in the BEDROCK database.

0

#### <span id="page-7-3"></span>**My Accounts**

#### List your practice membership accounts below:

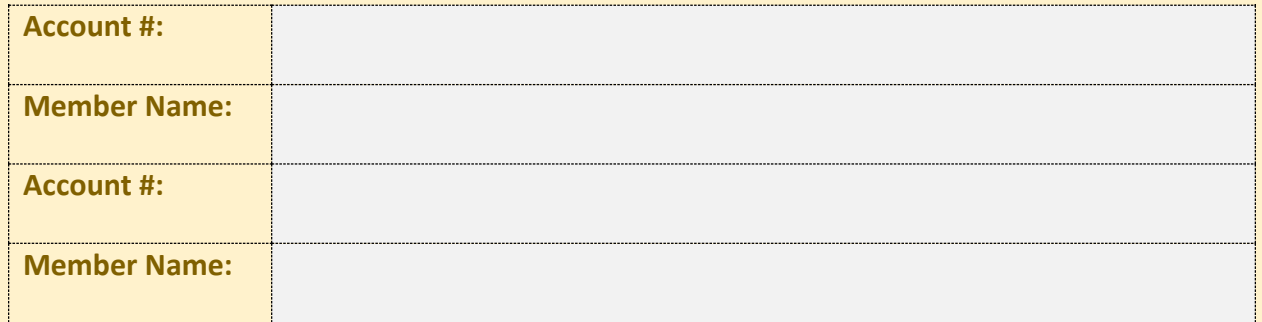

# <span id="page-9-0"></span>**Teller Exercises**

Now it's time for the Teller Exercises! Following are five exercises with practice questions. After the exercises, you will "Flex Your Muscles" and review what you have learned.

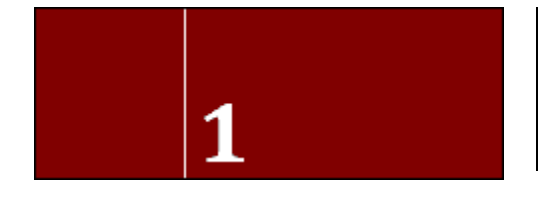

## <span id="page-9-1"></span>**Activity 1: Deposits and Withdrawals**

#### **THE GOAL: DEPOSITS AND WITHDRAWALS**

Now that we have activated our teller drawer, let's perform some basic teller transactions, including depositing checks with cash back and making a withdrawal.

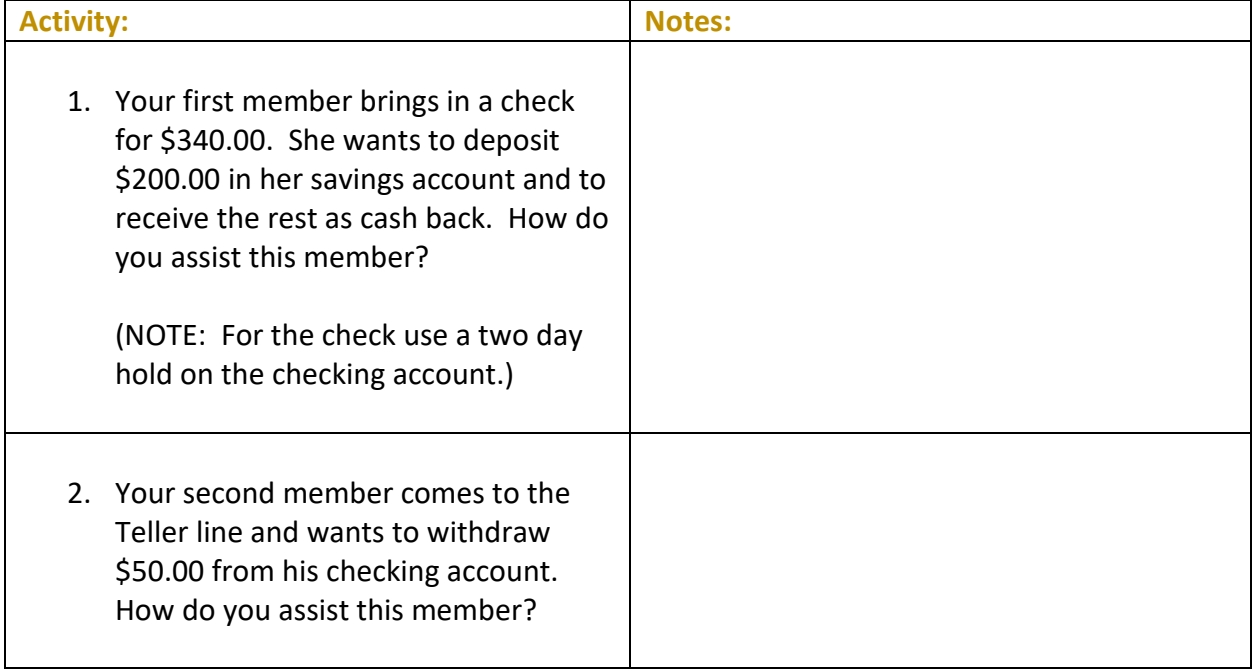

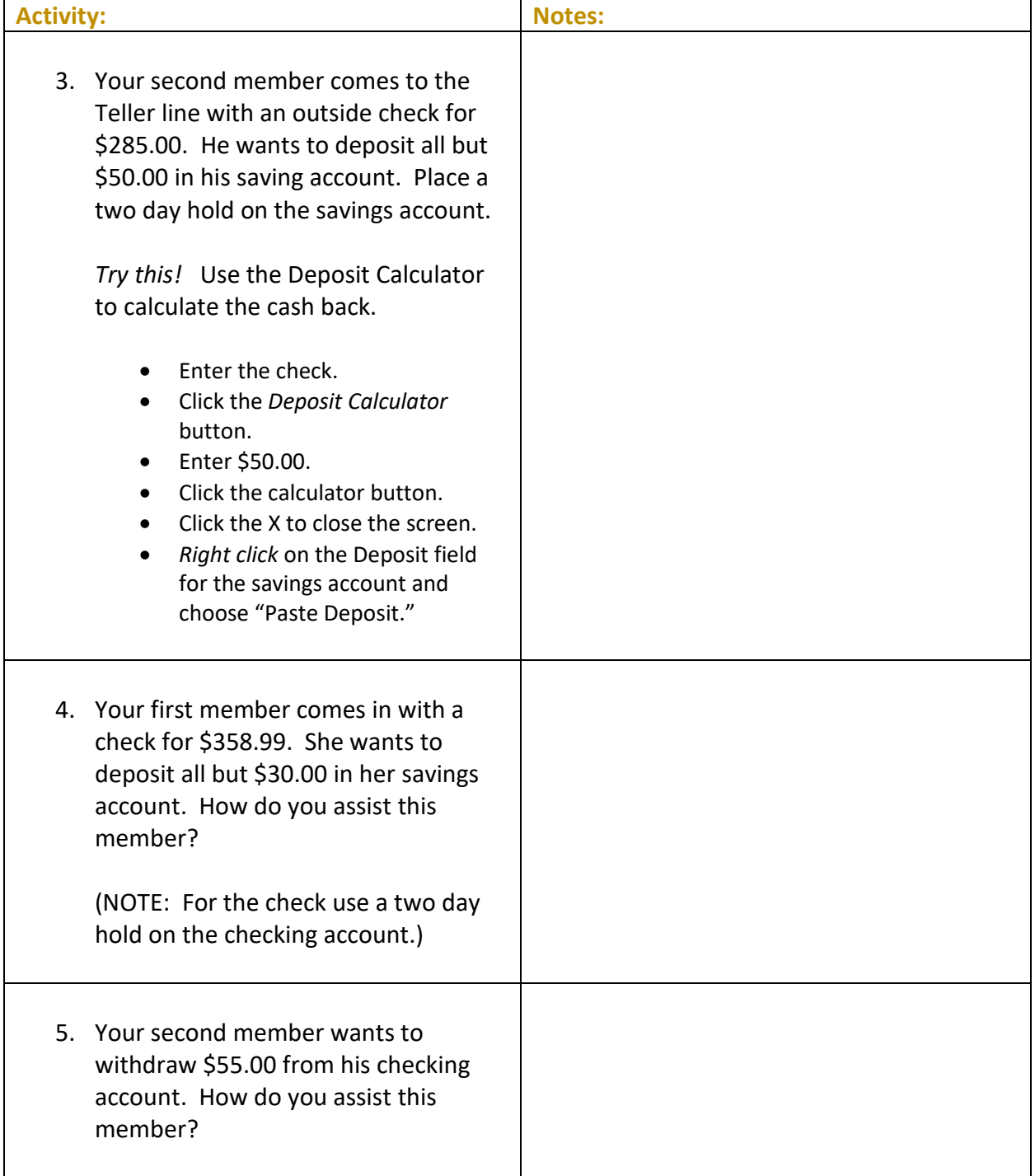

## <span id="page-11-0"></span>**Activity 1: Flex Your Muscles!**

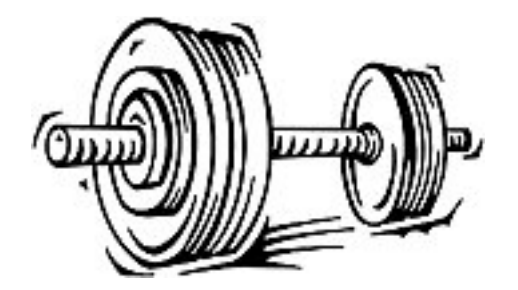

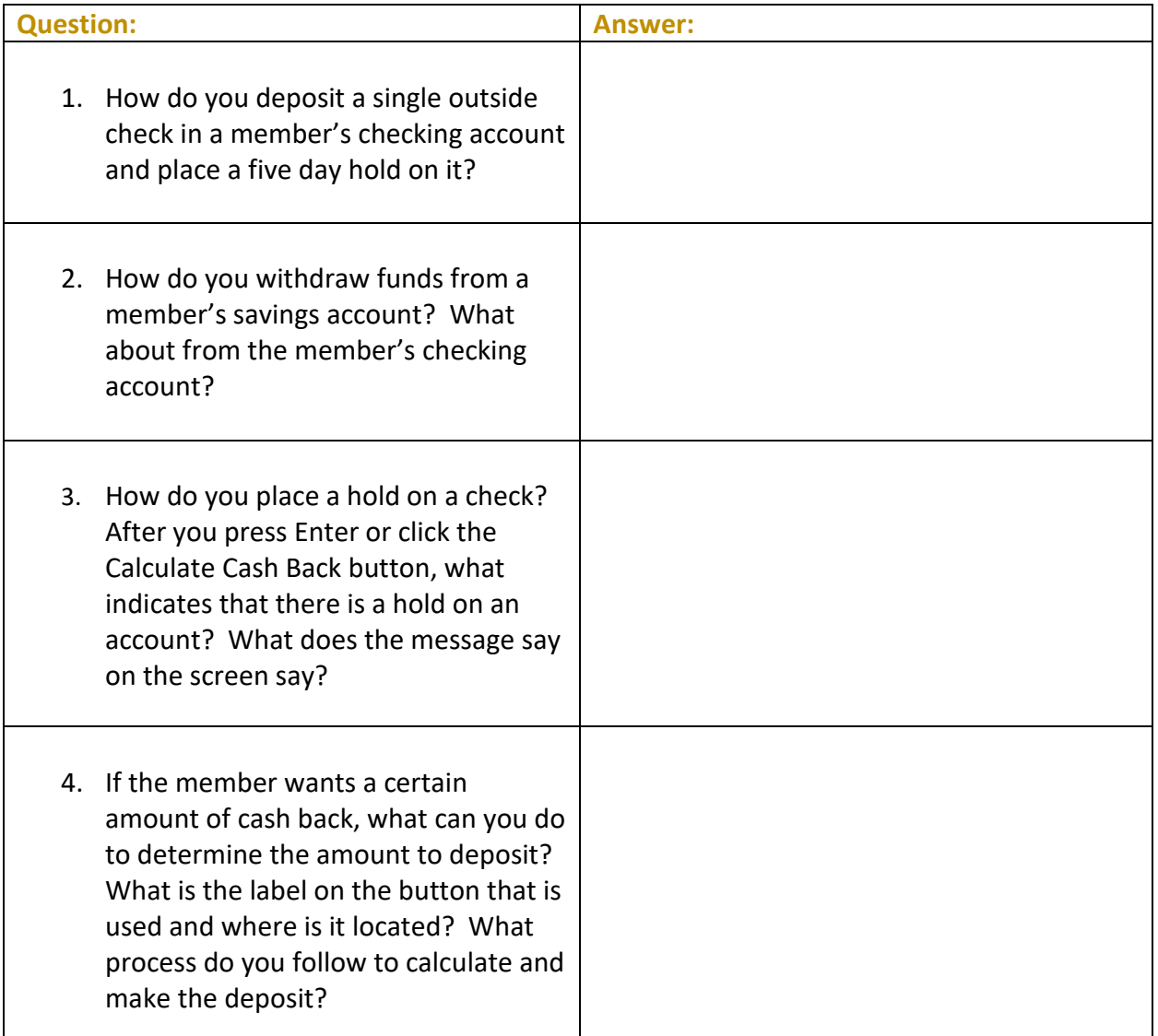

<span id="page-12-0"></span>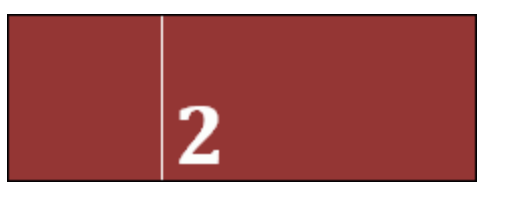

#### **THE GOAL: DEPOSITING OUTSIDE AND "ON US" (INSIDE CHECKS)**

In these exercises you will practice depositing outside and "on us" (inside checks).

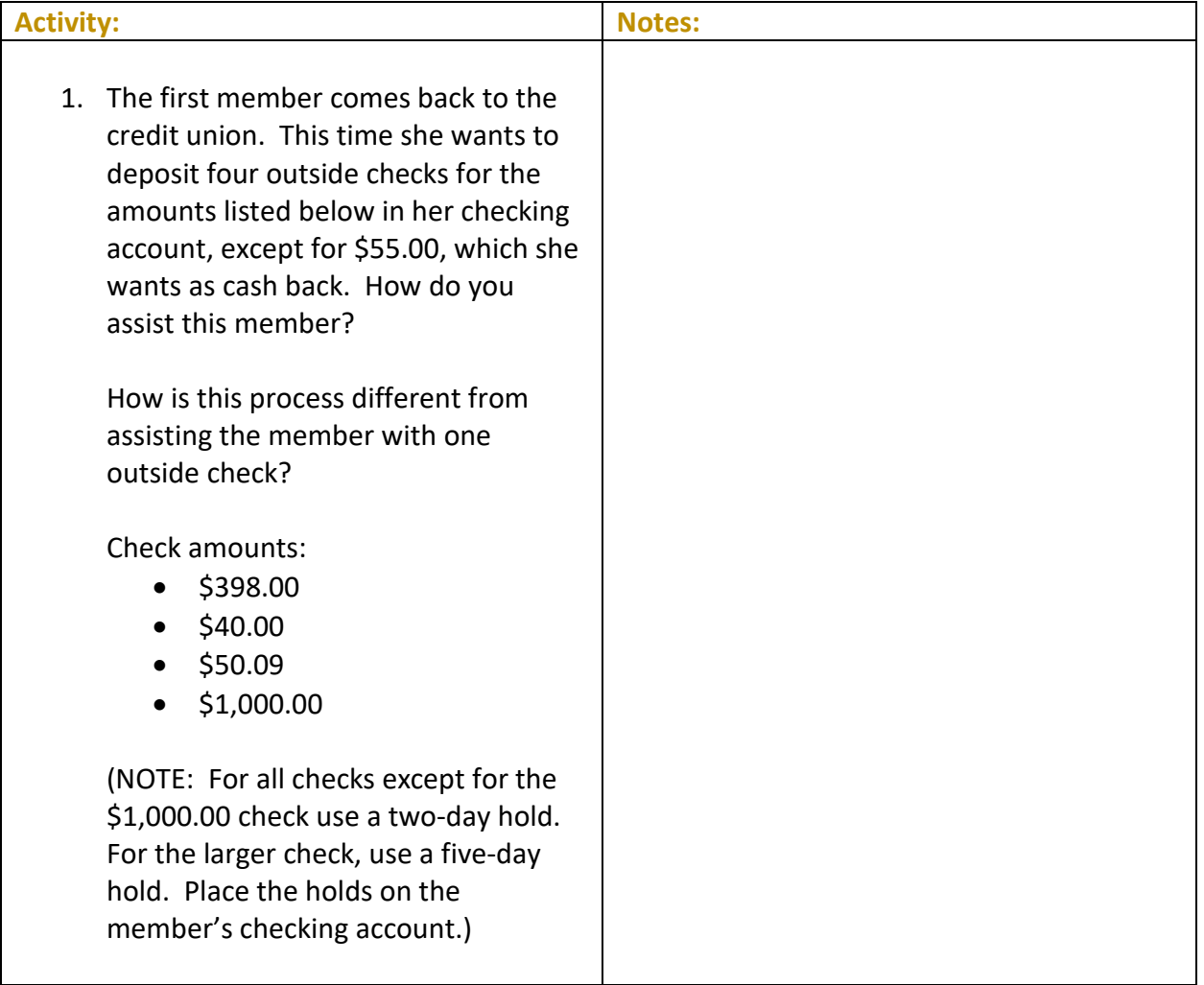

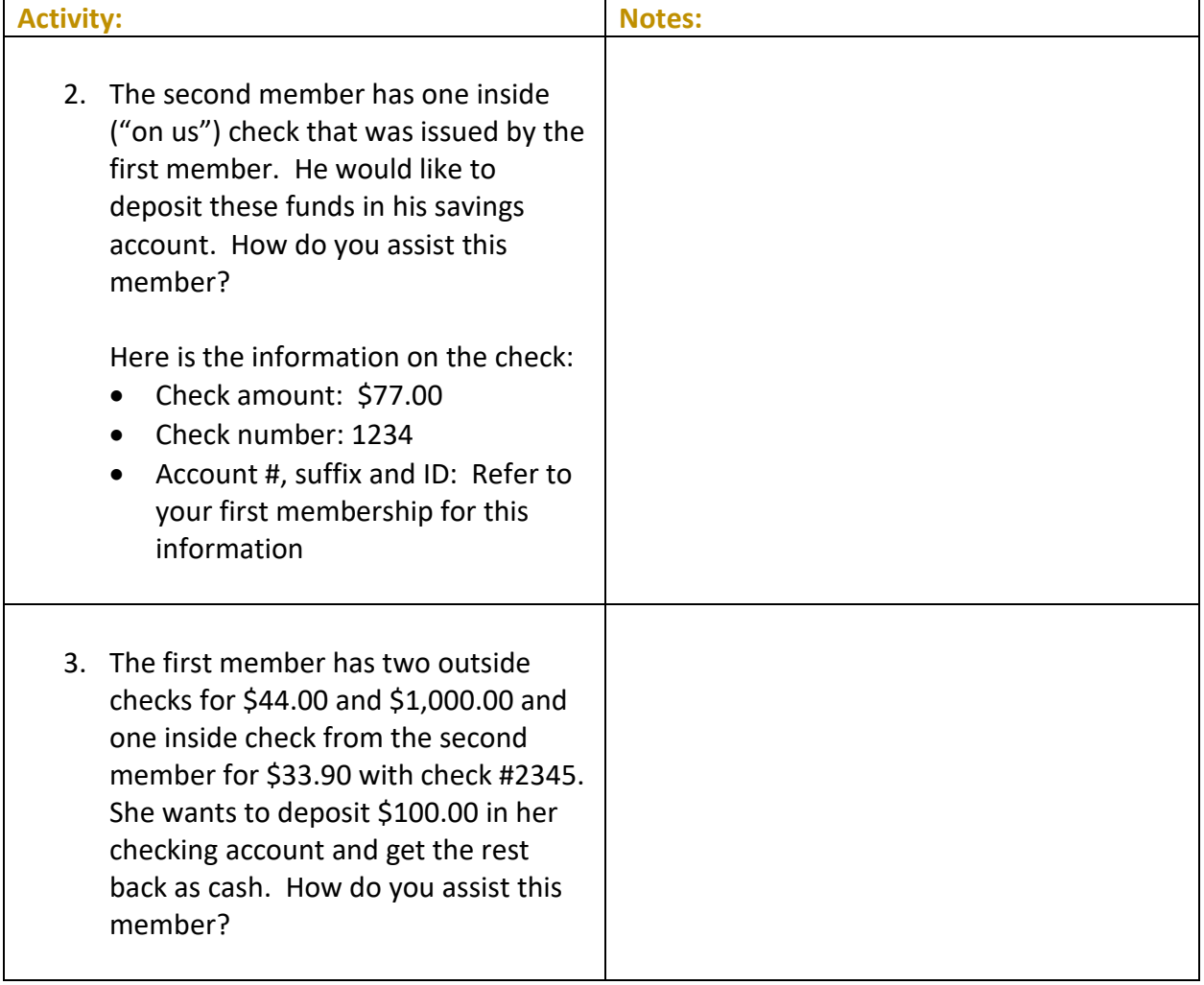

## <span id="page-14-0"></span>**Activity 2: Flex Your Muscles!**

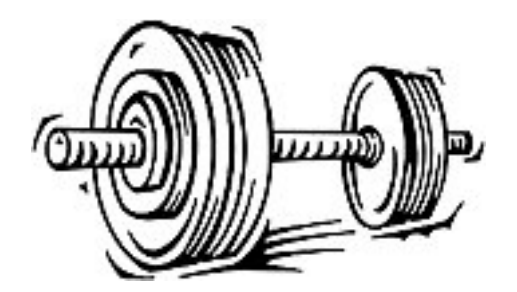

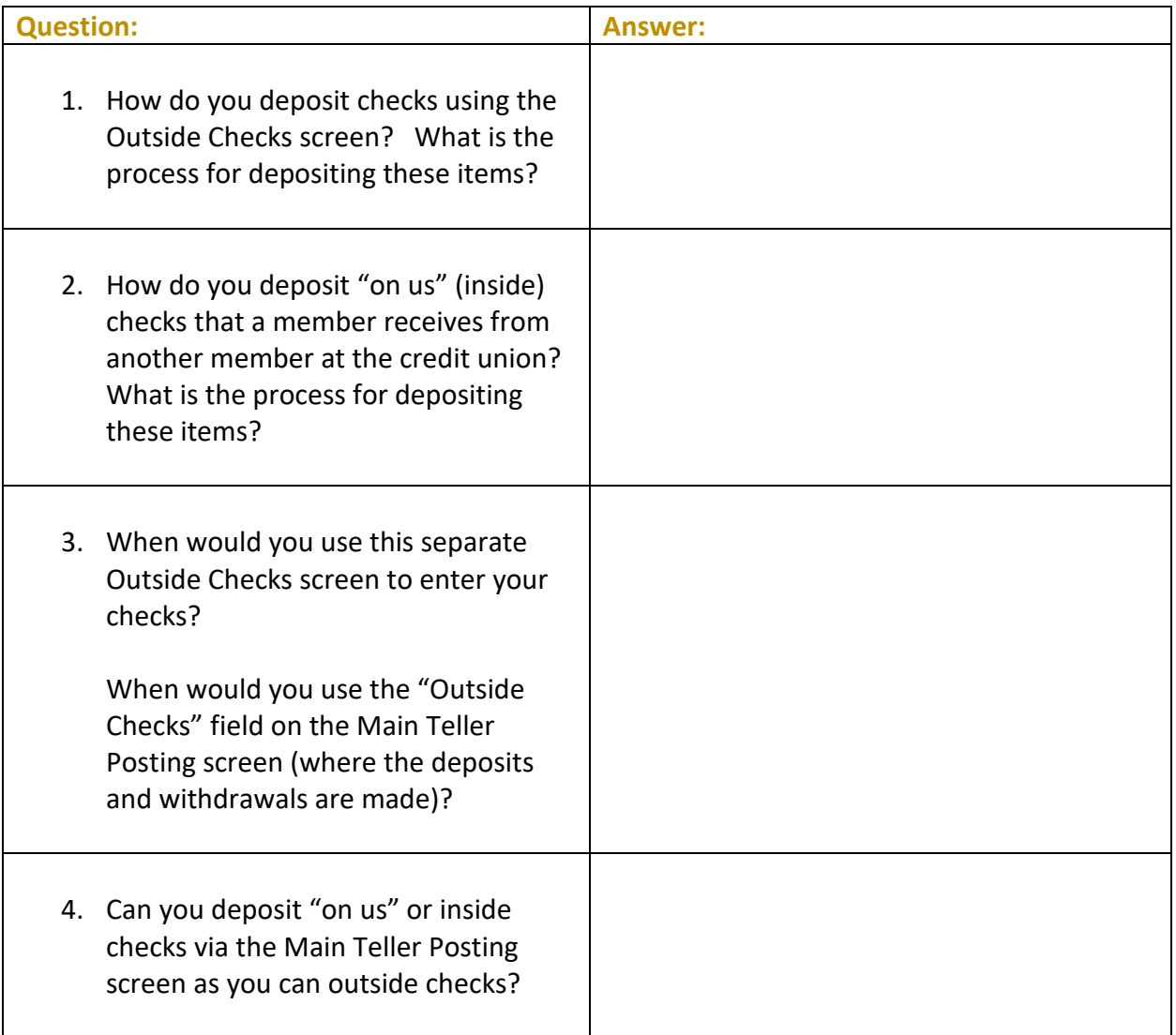

<span id="page-15-0"></span>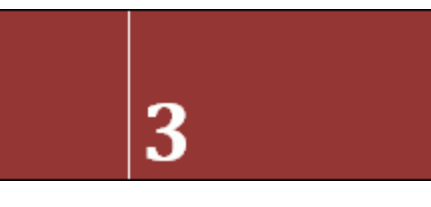

#### **THE GOAL: PERFORMING TRANSFERS**

For these exercises, you will practice transferring funds.

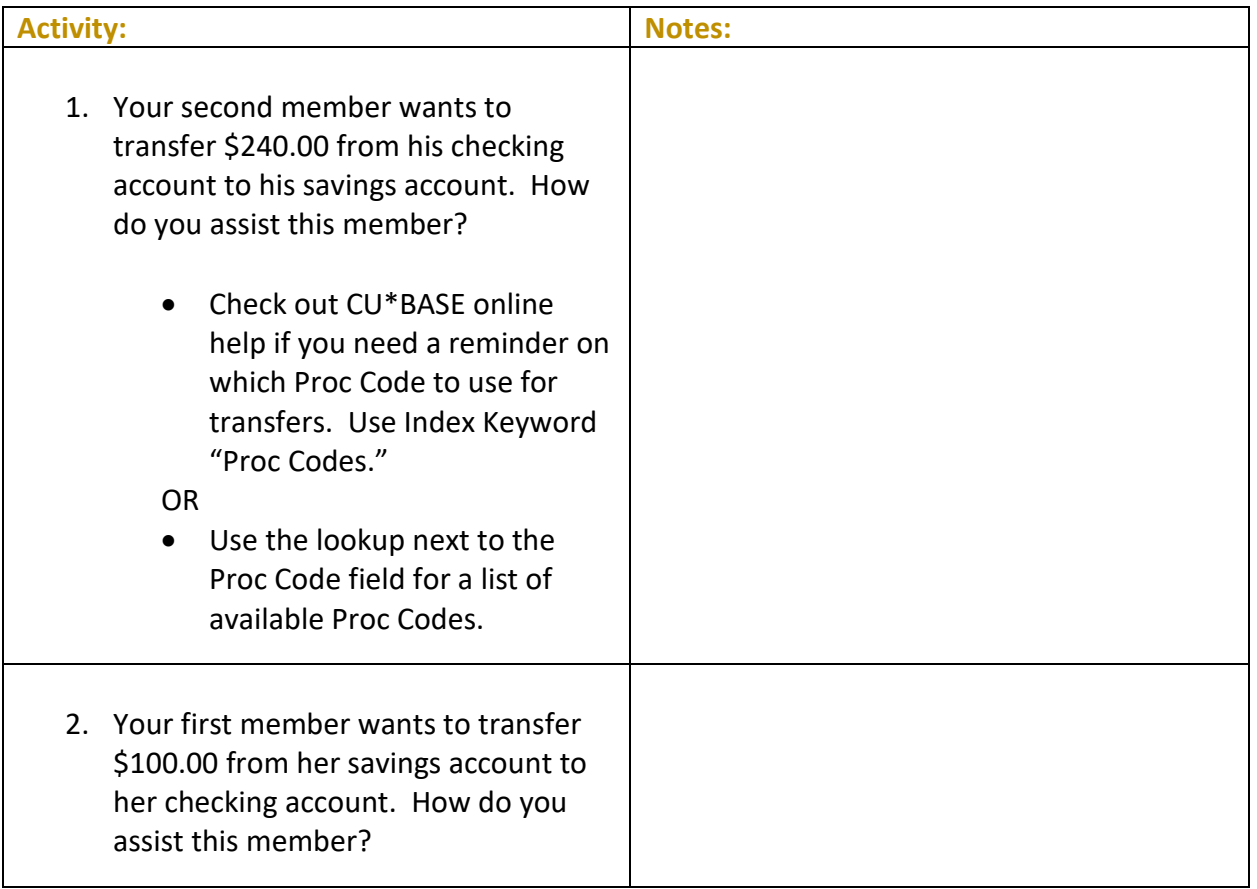

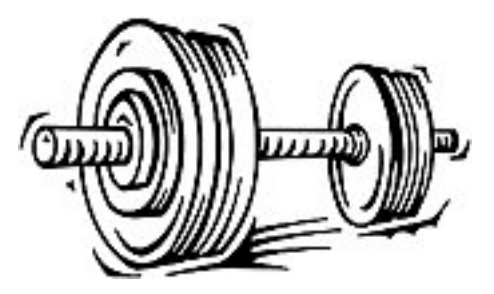

## <span id="page-16-0"></span>**Activity 3: Flex Your Muscles!**

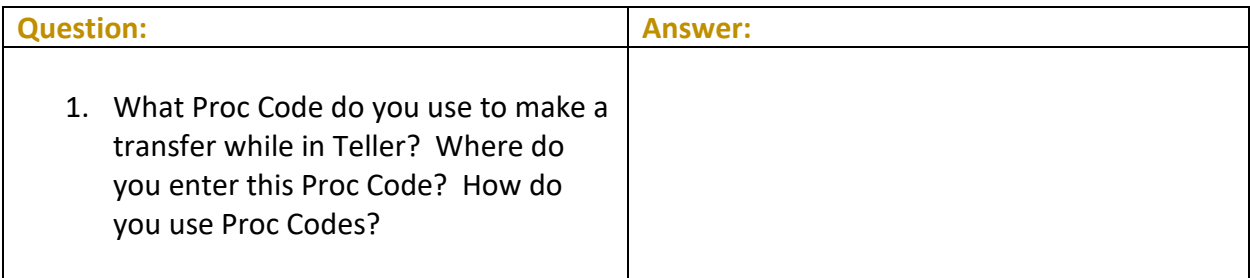

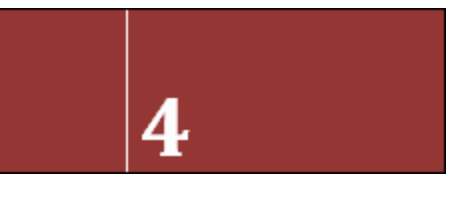

## <span id="page-17-0"></span>**Activity 4: Corporate Drafts, Money Orders and Cash Advances**

#### **THE GOAL: ISSUING CORPORATE DRAFTS, MONEY ORDERS AND CASH ADVANCES FROM THE ACCOUNT SELECTION SCREEN**

For these exercises, you will practice issuing corporate drafts, money orders and cash advances from the Account Selection Screen (where you select the account). You will review the different ways that you can access the screens to issue these items. You can review how to issue corporate drafts, money orders but you will not be able to process the transaction completely as you do not have a printer yet set up since we are practicing at this point. Therefore, you will need to back out of the screen for a check as you will get a message stating you cannot move forward.

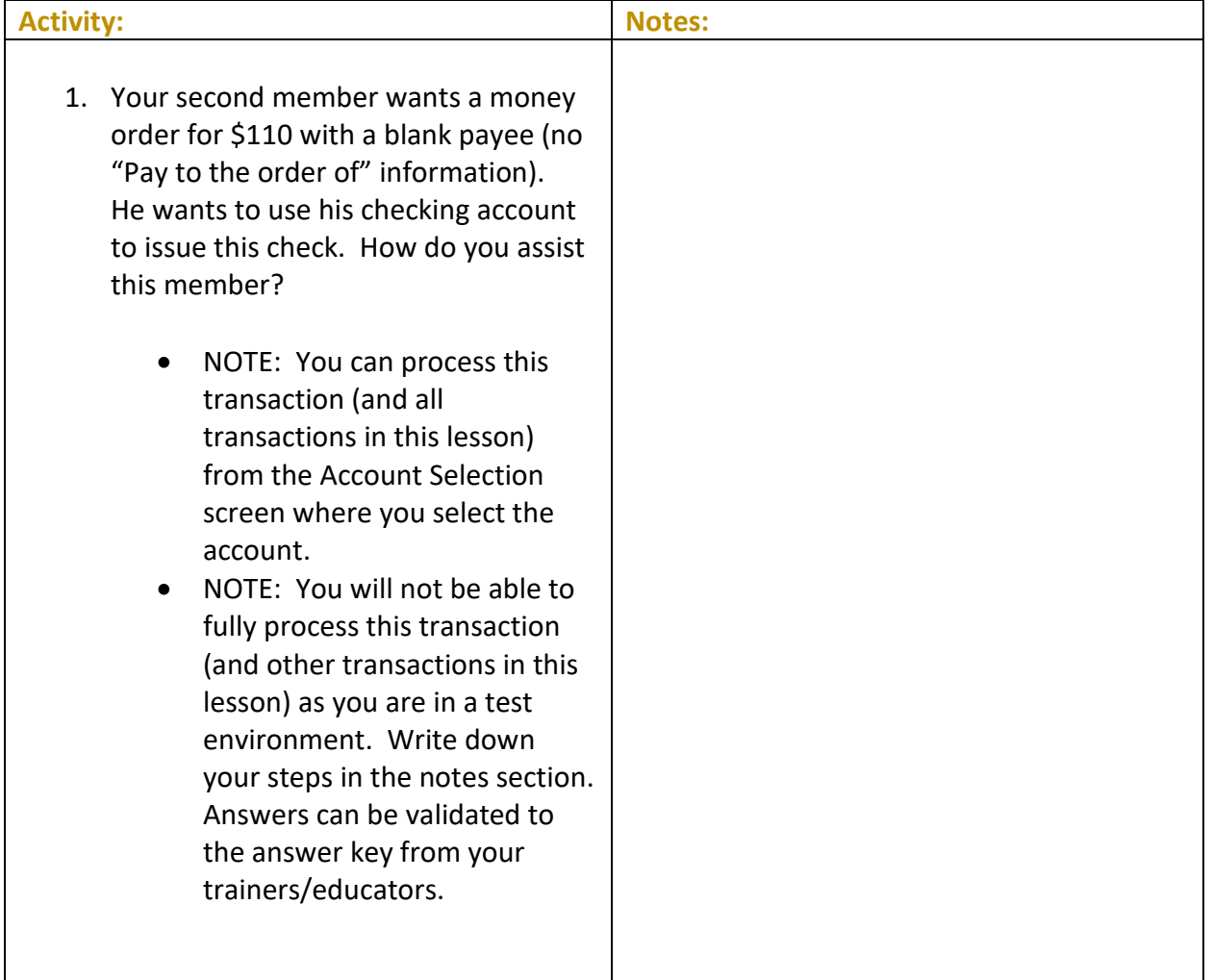

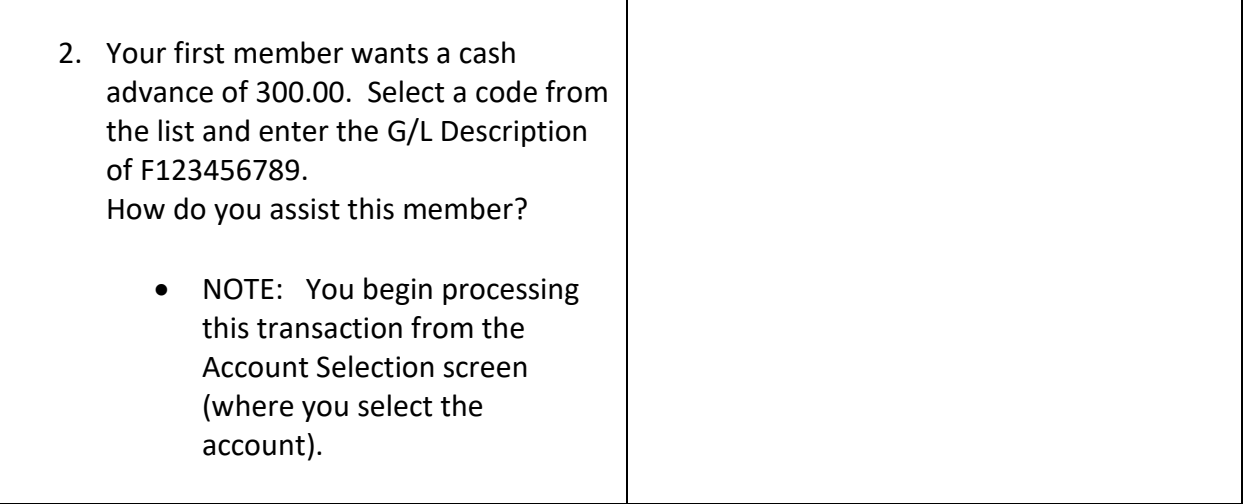

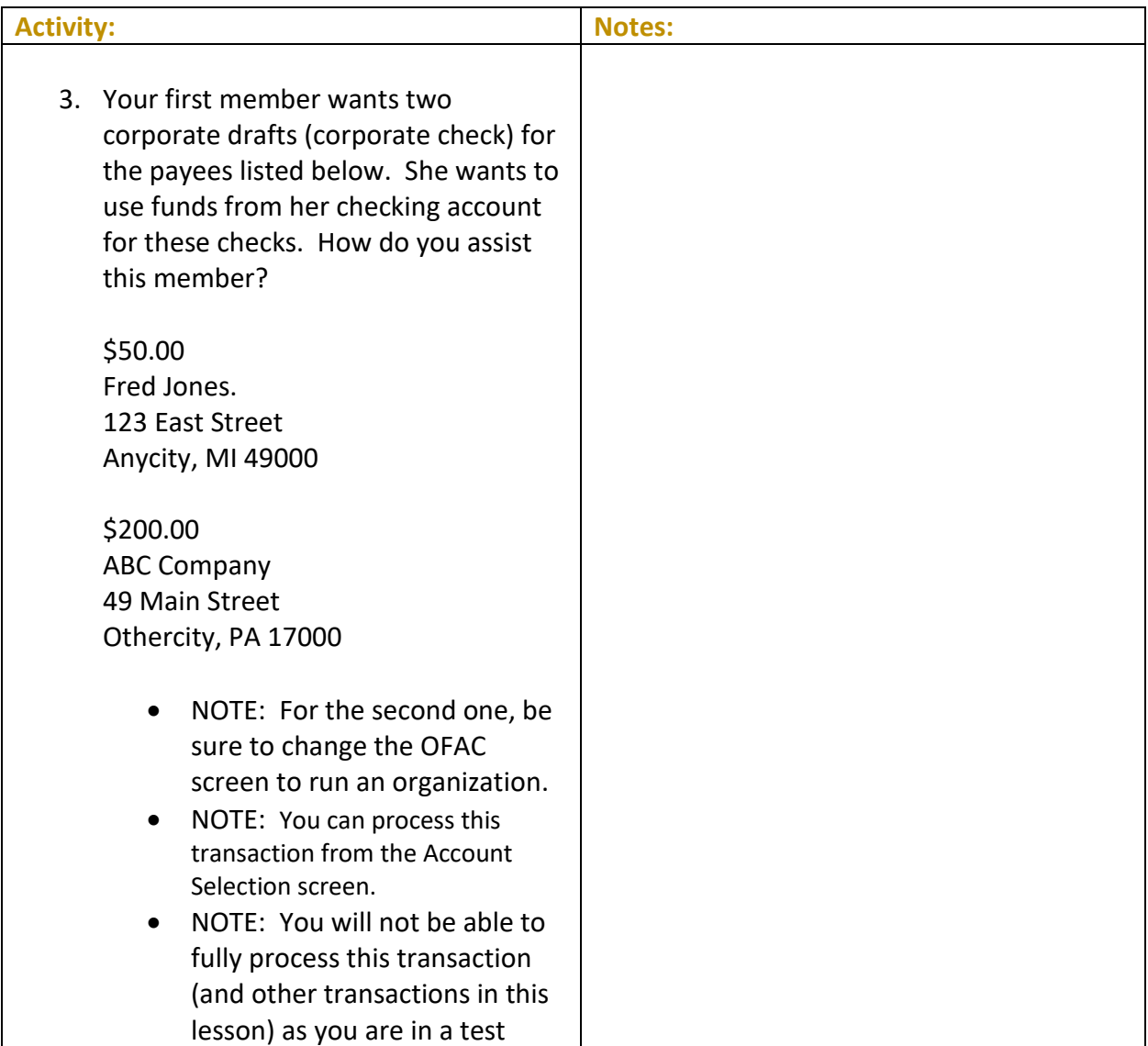

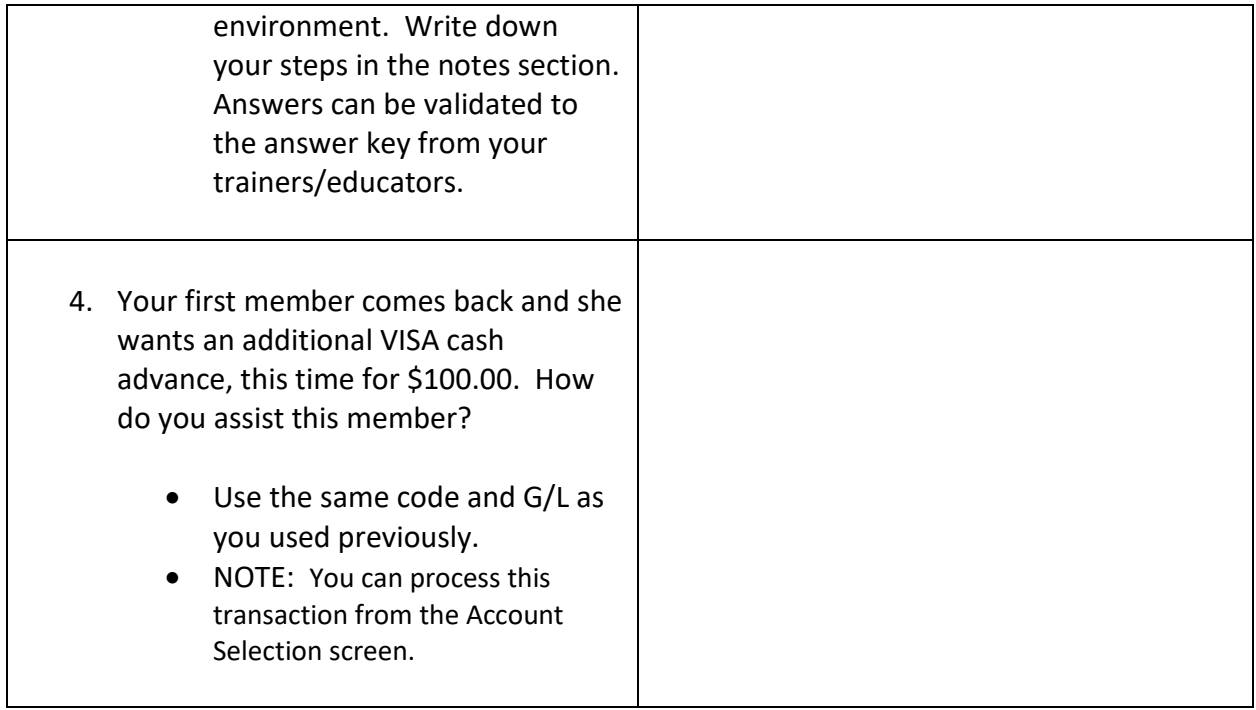

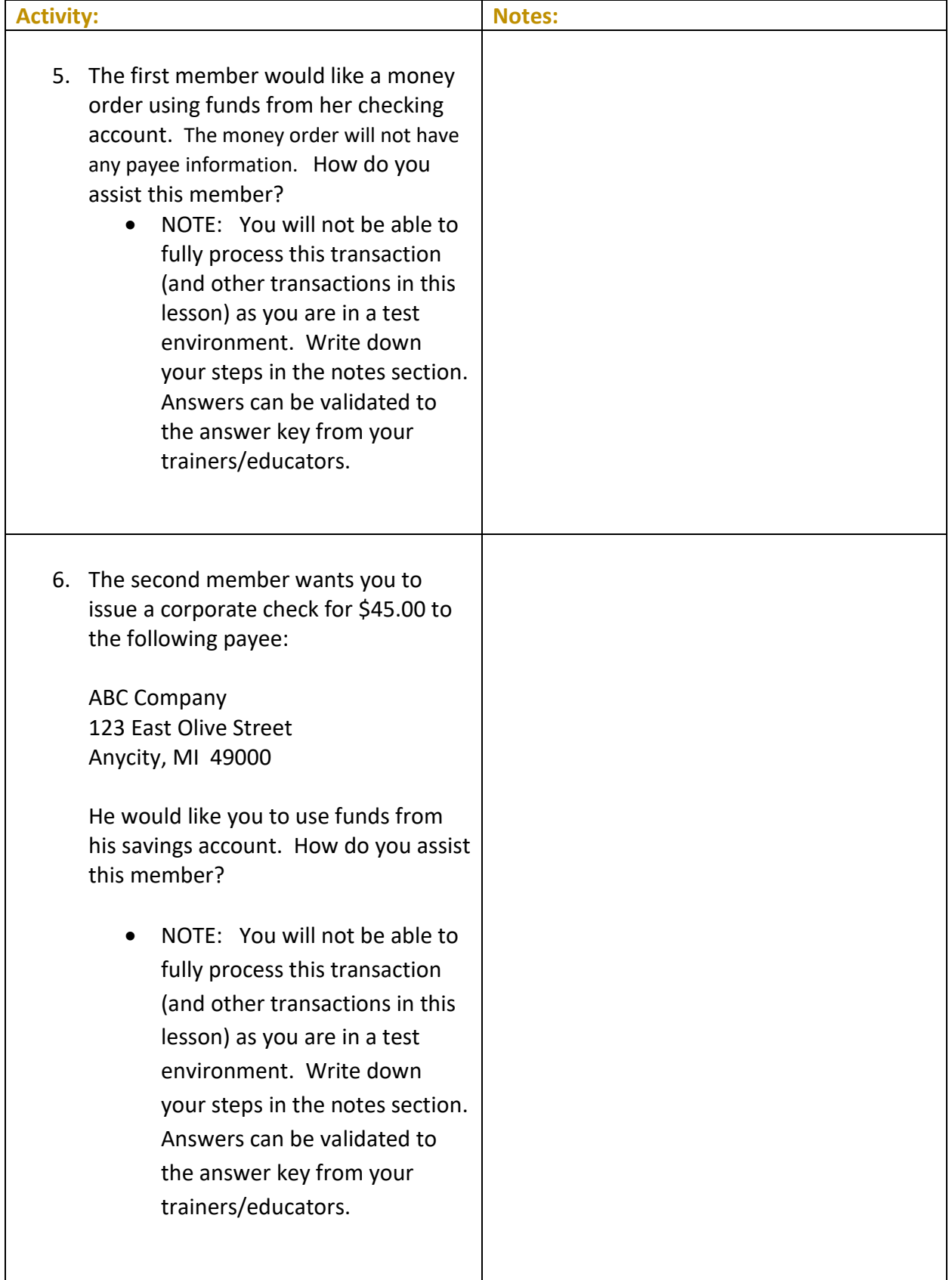

7. The first member wants to use funds from her checking account to fund a corporate check for \$300.00, issued to: John Walker 222 Main Street Othercity, IN 12334. How do you assist this member? • NOTE: You will not be able to fully process this transaction (and other transactions in this lesson) as you are in a test environment. Write down your steps in the notes section. Answers can be validated to the answer key from your trainers/educators.

### <span id="page-21-0"></span>**Activity 4: Flex Your Muscles!**

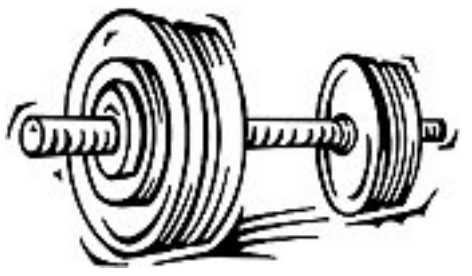

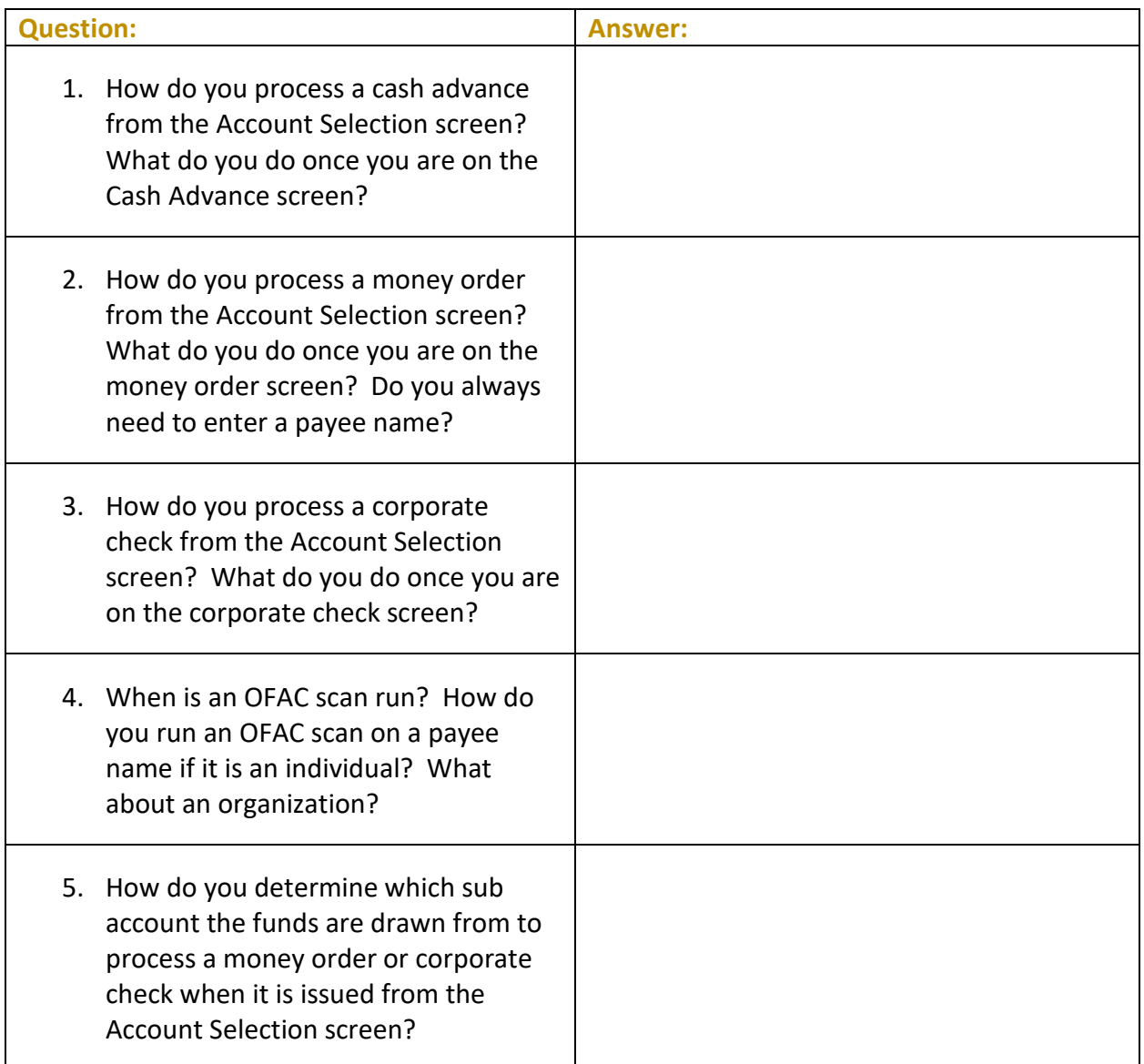

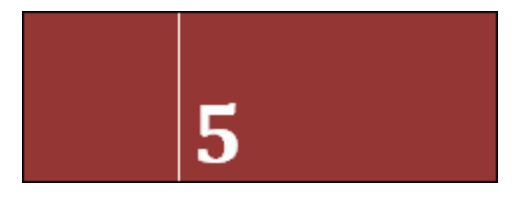

## <span id="page-23-0"></span>**Activity 5: Advanced Transactions Corporate Check and Money Order**

For these exercises, you will practice advanced transactions including Corporate Checks and Money Orders. You can review how to issue corporate drafts, money orders but you will not be able to process the transaction completely as you do not have a printer yet set up since we are practicing at this point. Therefore, you will need to back out of the screen for a check as you will get a message stating you cannot move forward.

#### **THE GOAL: PROCESSING ADVANCED TRANSACTIONS AND MISCELLANEOUS RECEIPTS**

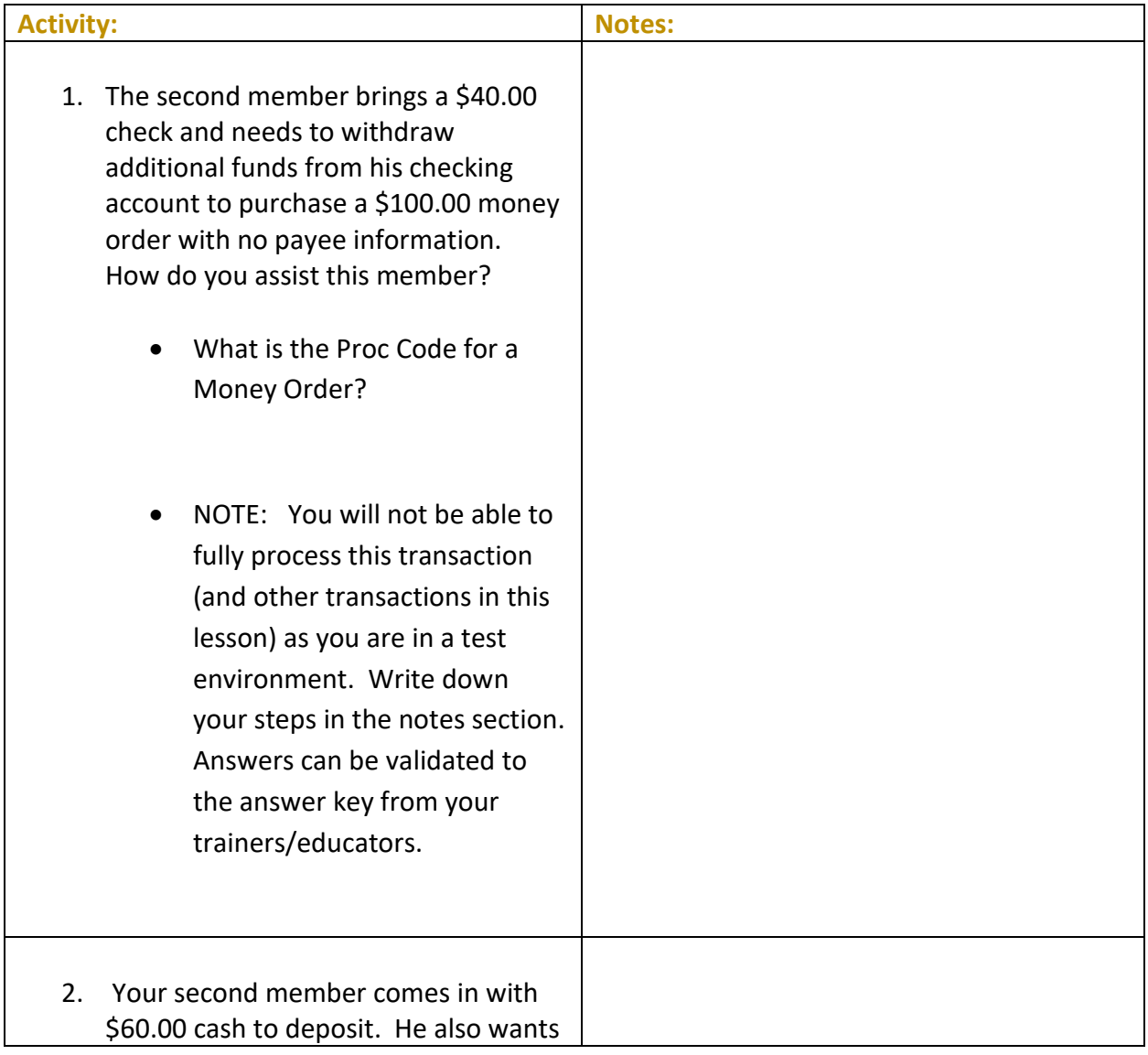

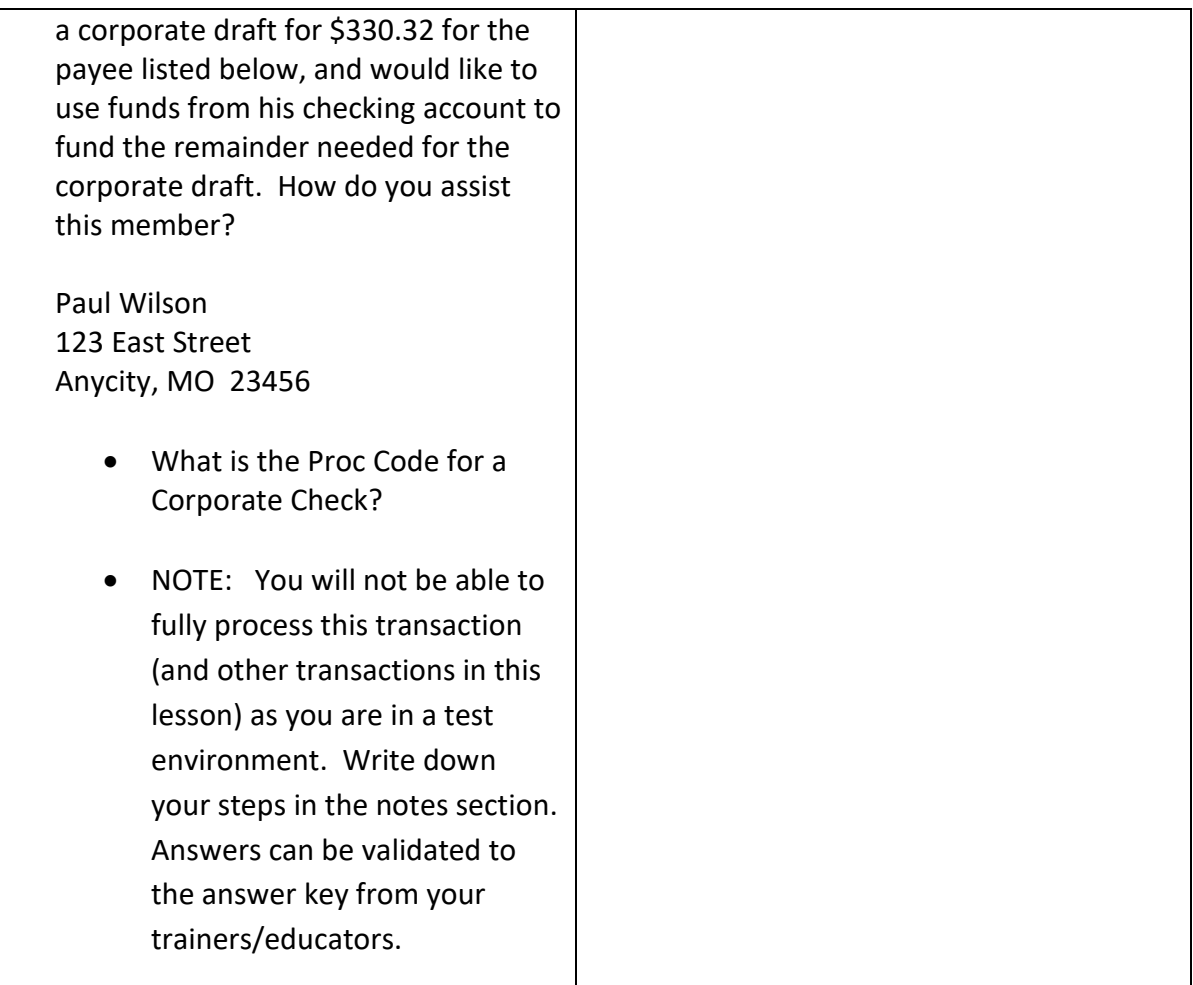

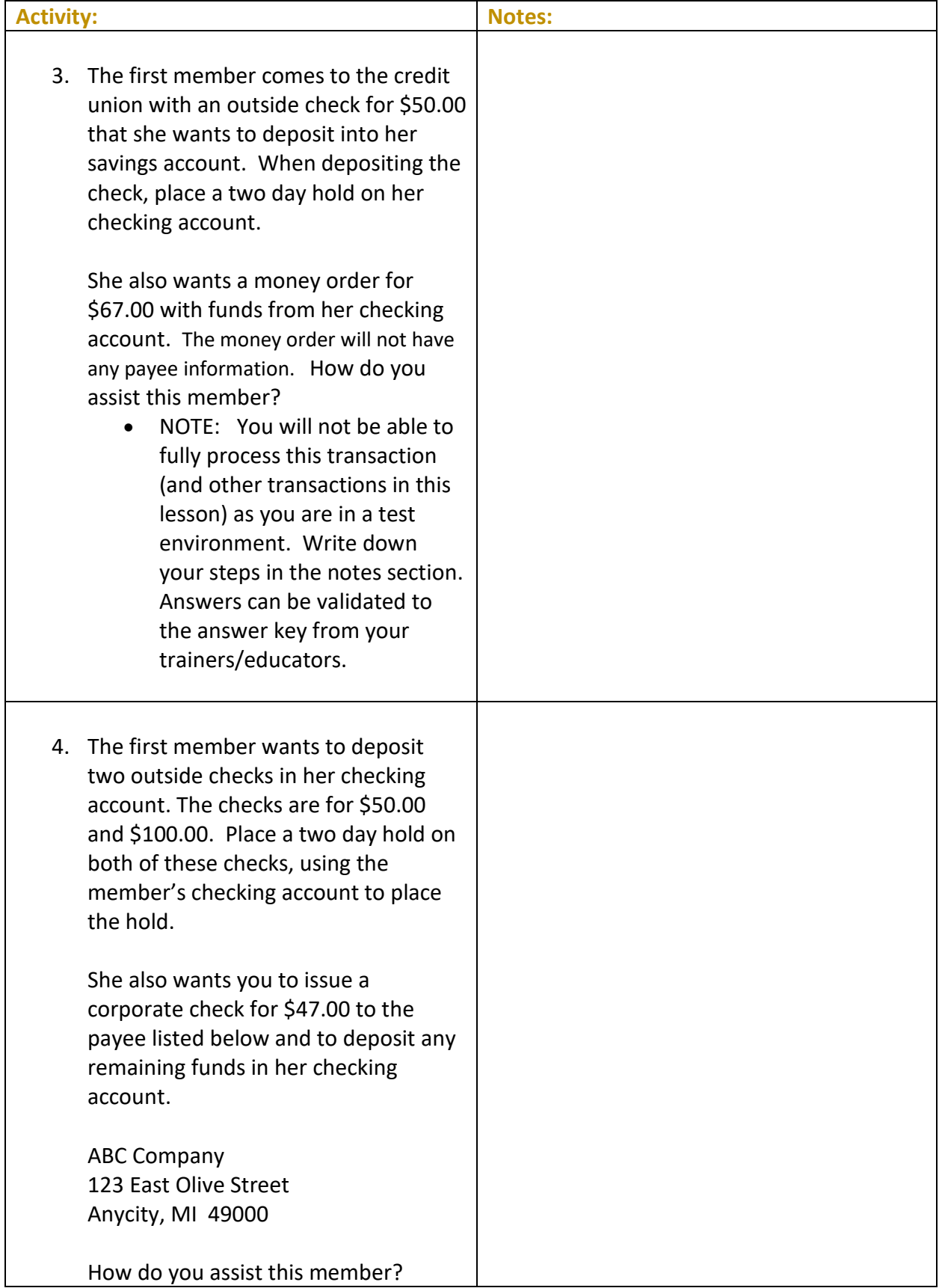

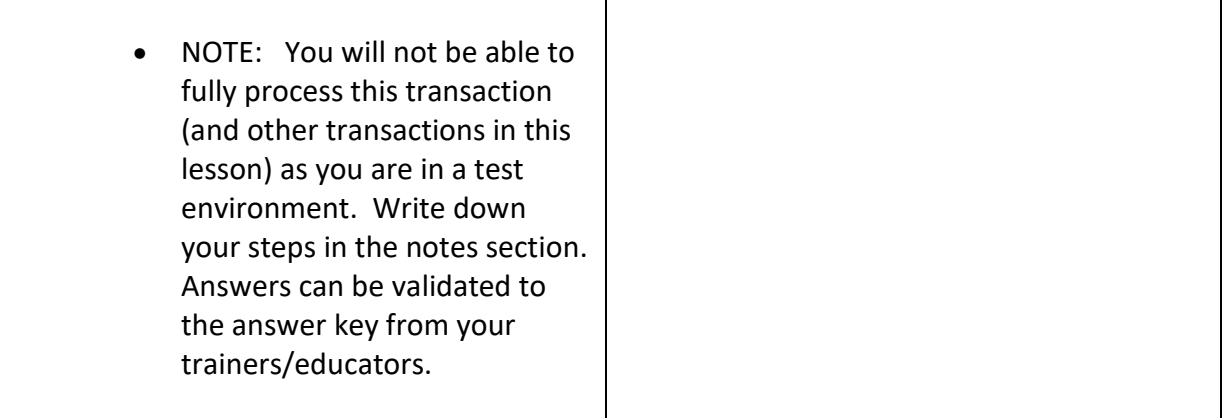

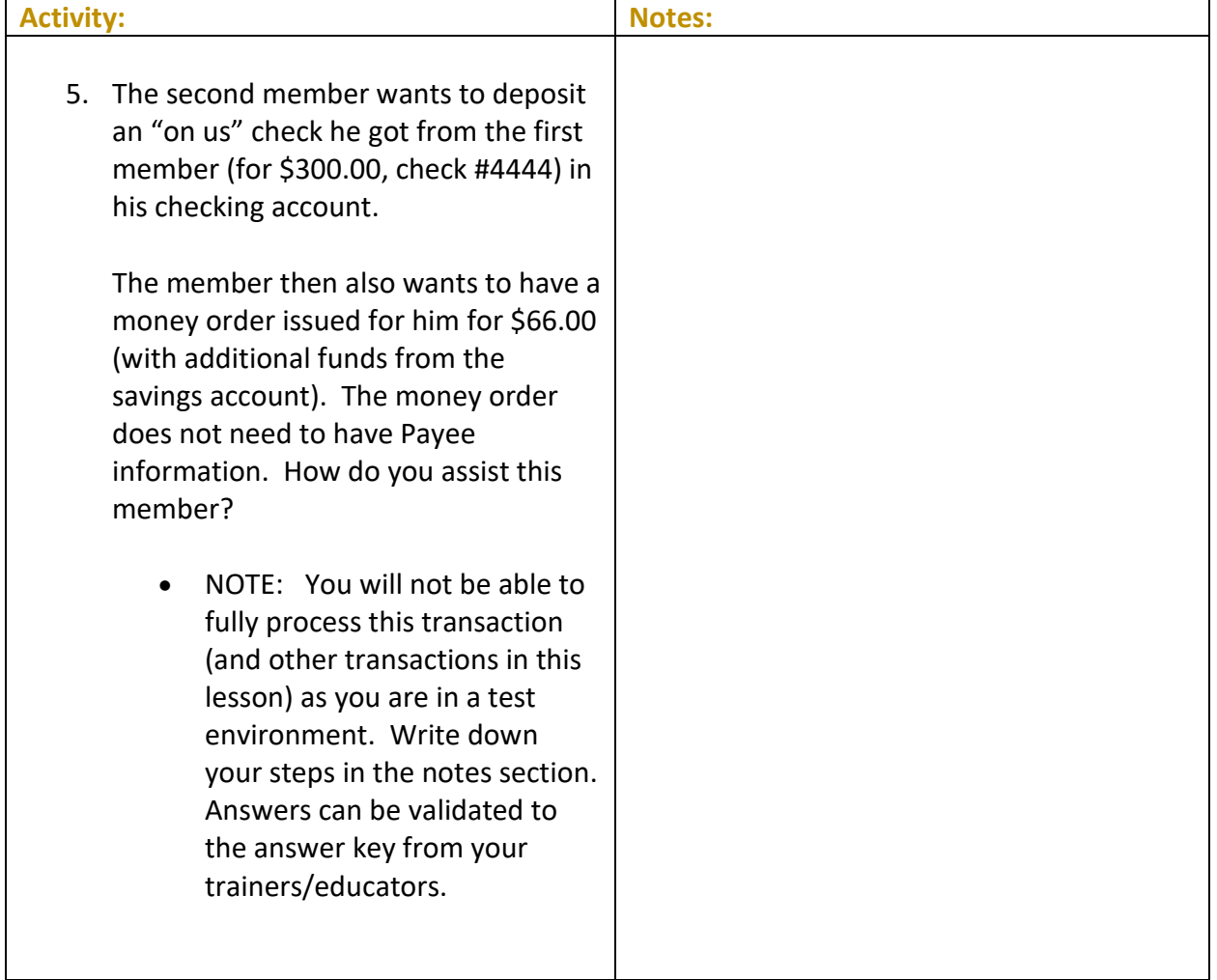

## <span id="page-28-0"></span>**Activity 5: Flex Your Muscles!**

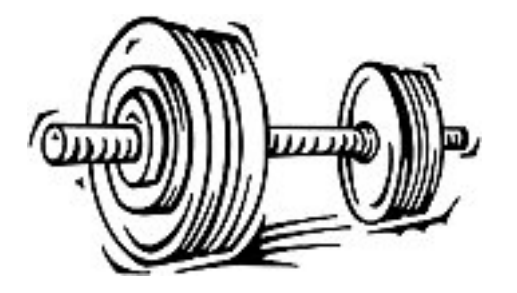

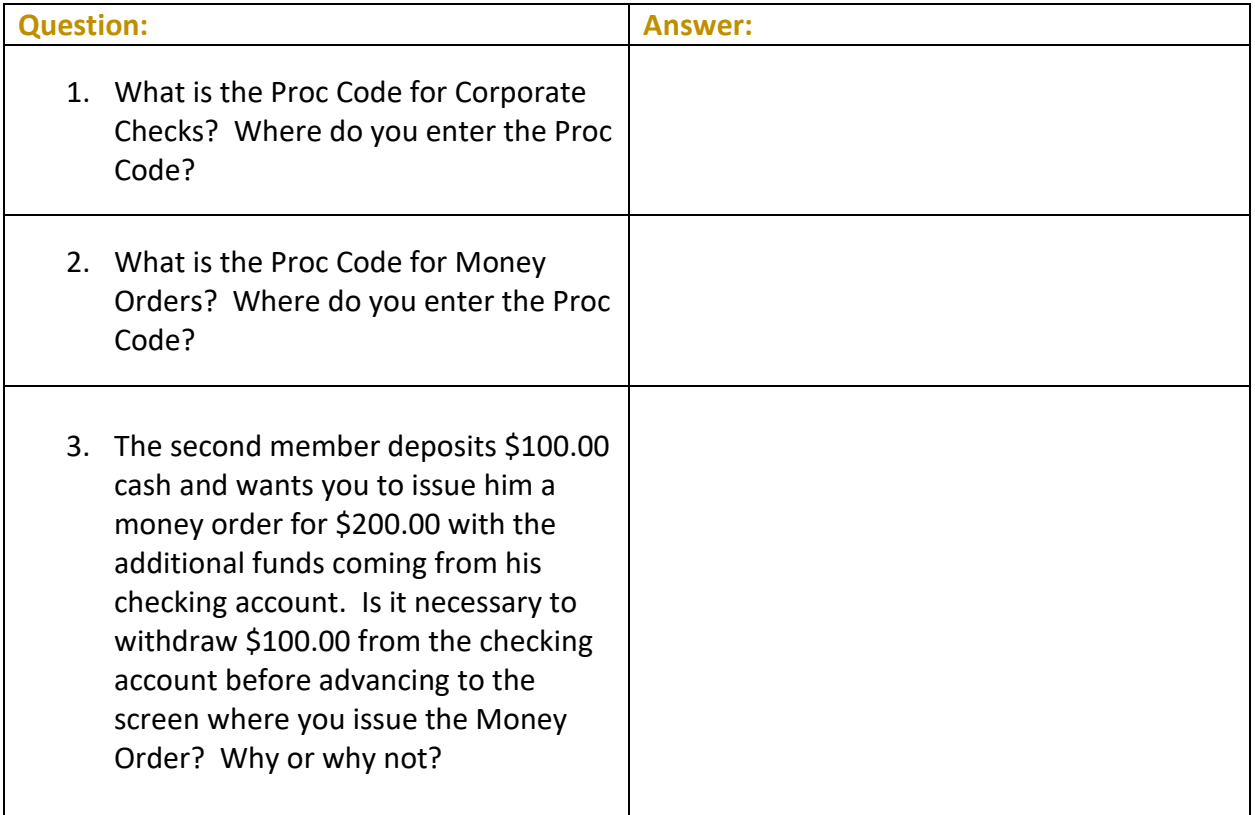

## <span id="page-29-0"></span>**Activity 6: Advanced Transactions**  6 **Miscellaneous Receipts**

For these exercises, you will practice processing advanced transactions involving Miscellaneous Receipts, such as traveler's checks or tickets to a local amusement park. Please know that fees are not a part of this training but could be included at your credit union.

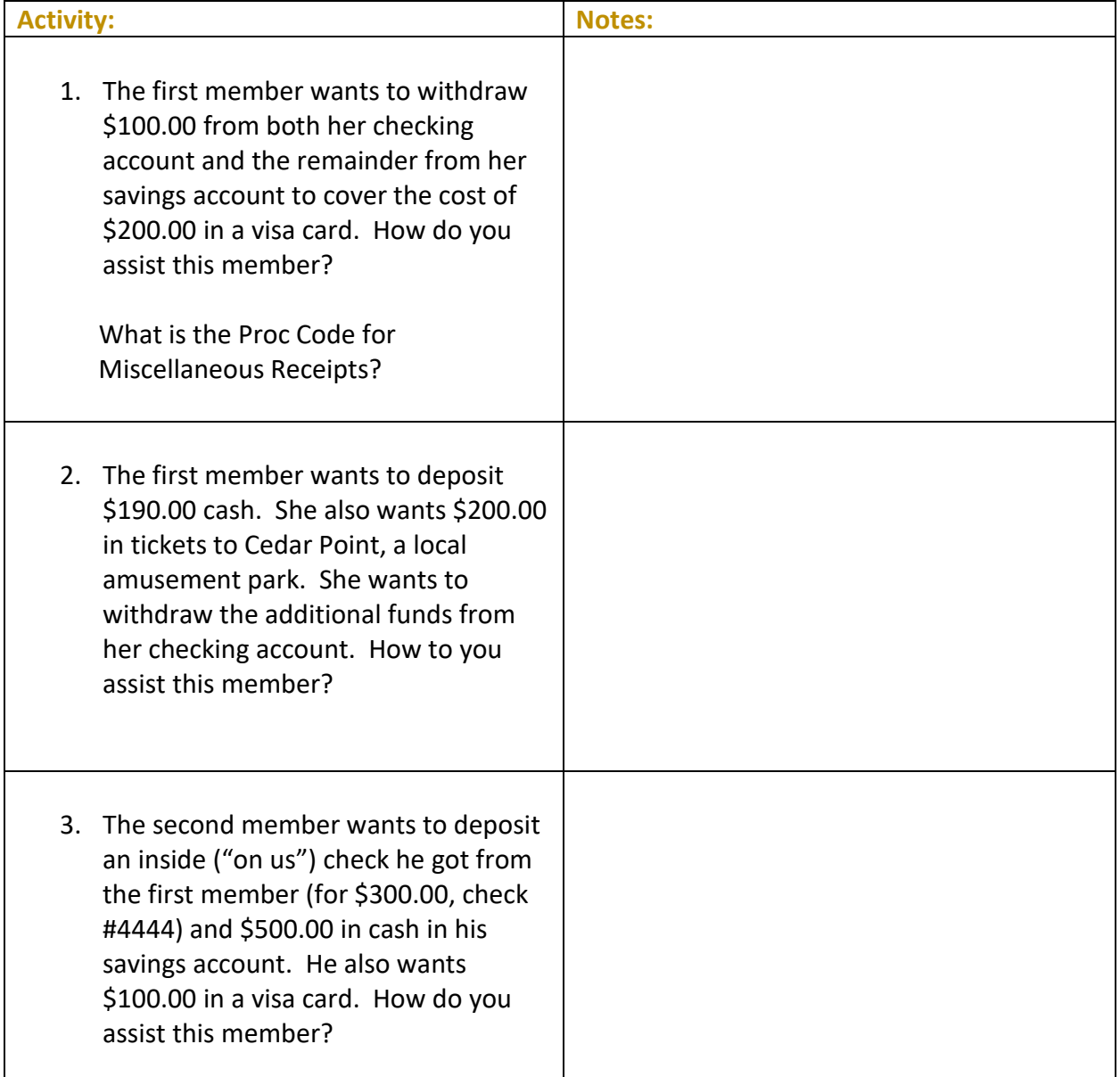

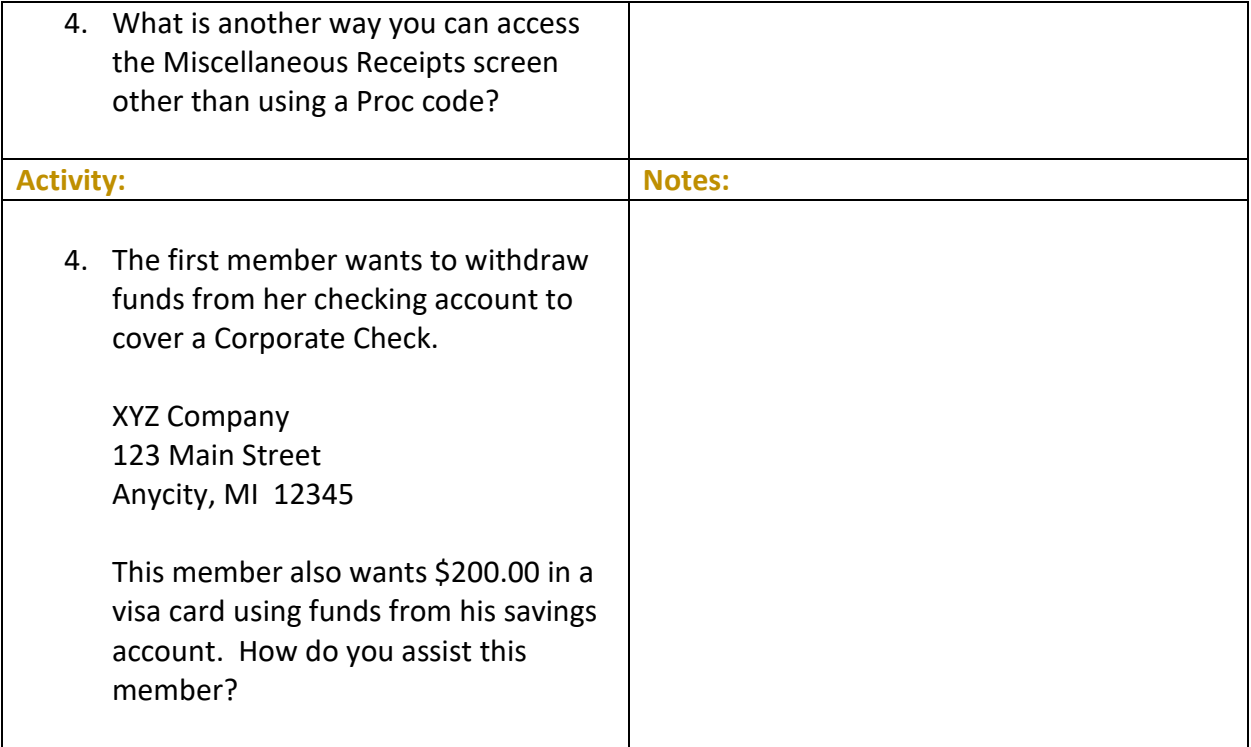

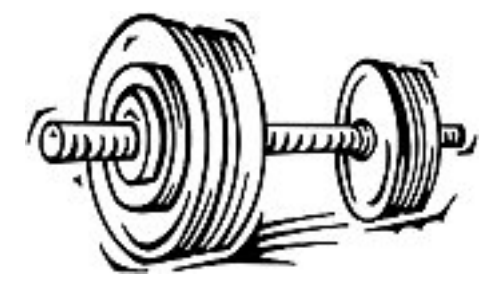

## <span id="page-31-0"></span>**Activity 6: Flex Your Muscles!**

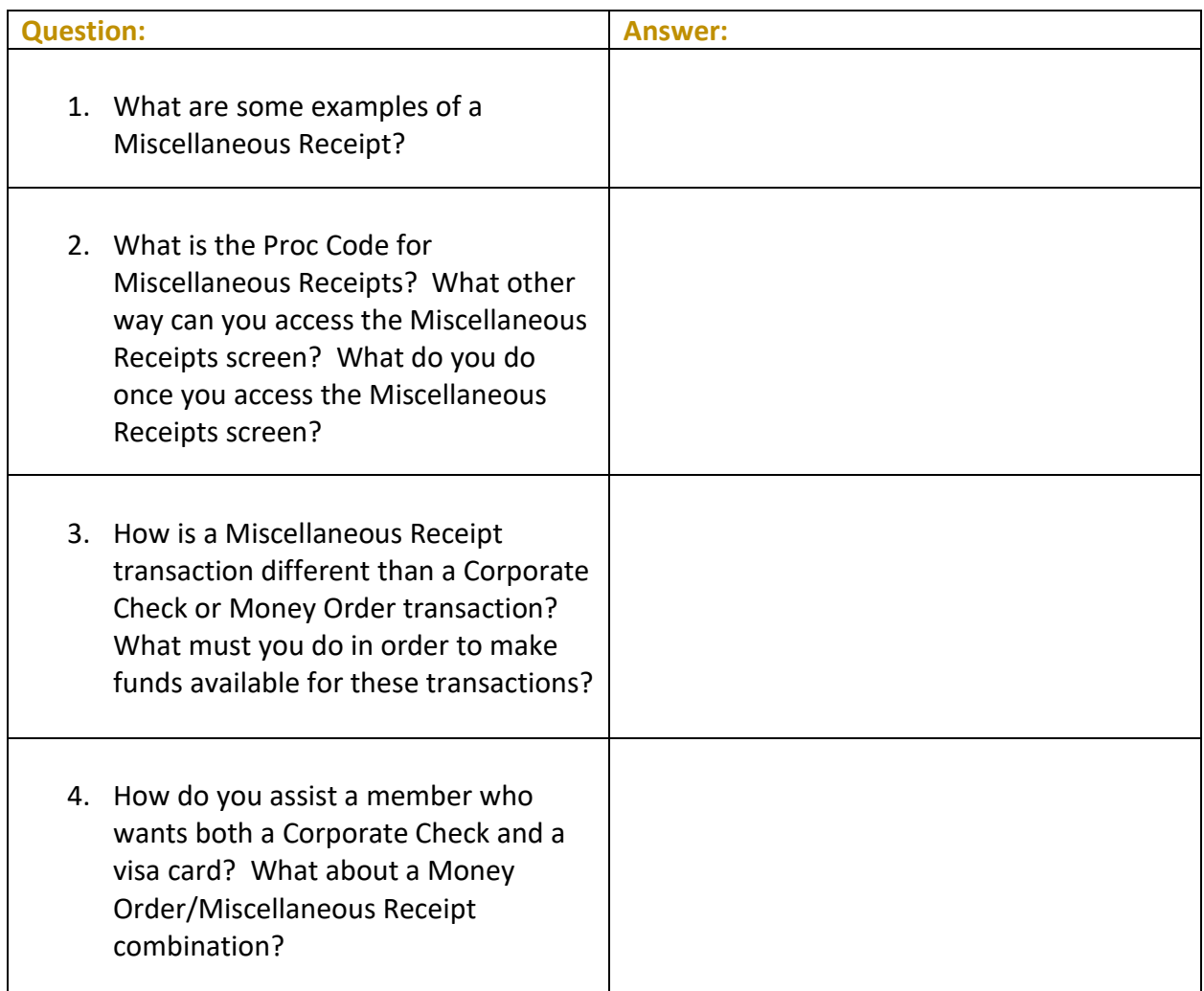

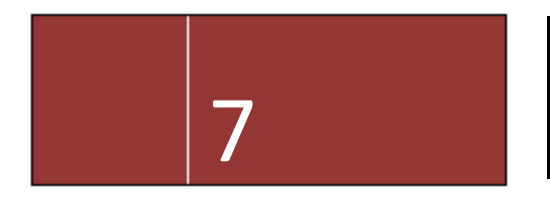

### <span id="page-33-0"></span>**Activity 7: Closing Your Teller**  7 **Drawer**

For these exercises, you will practice closing your teller drawer.

#### **THE GOAL: CLOSING YOUR TELLER DRAWER**

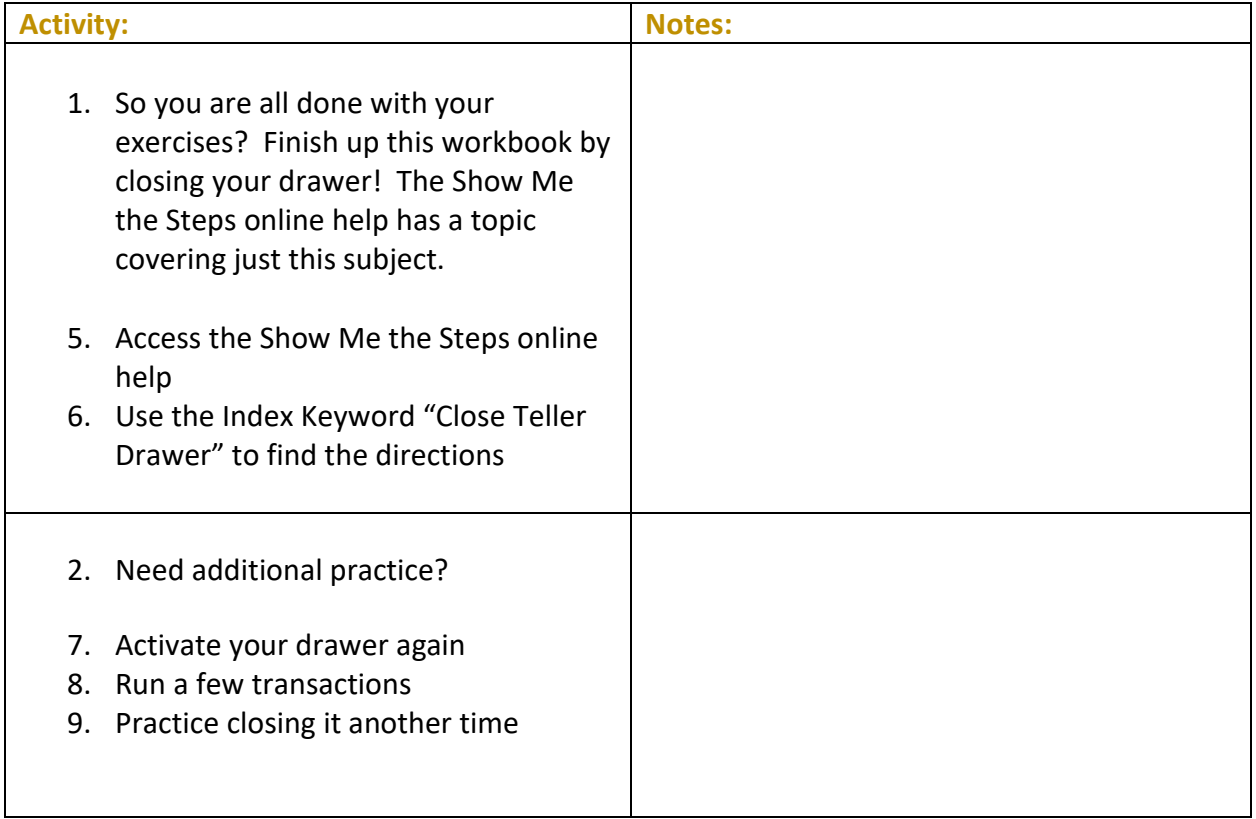

## <span id="page-34-0"></span>**Activity 7: Flex Your Muscles!**

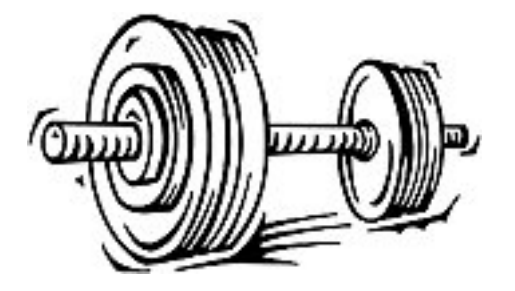

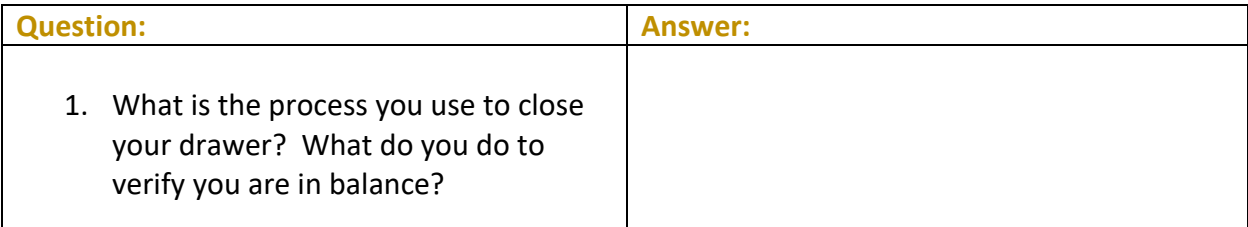

# <span id="page-35-0"></span>**Check Your Knowledge!**

#### **So have you learned the material in the** *Exercises for Success - Level 1: Teller***?**

Answer the following eleven questions on the material you just learned – and try to answer *without using your notes*. (You may use CU\*BASE.)

This is your opportunity to check and make sure you are now skilled at all the material covered in this workbook.

#### Good Luck!

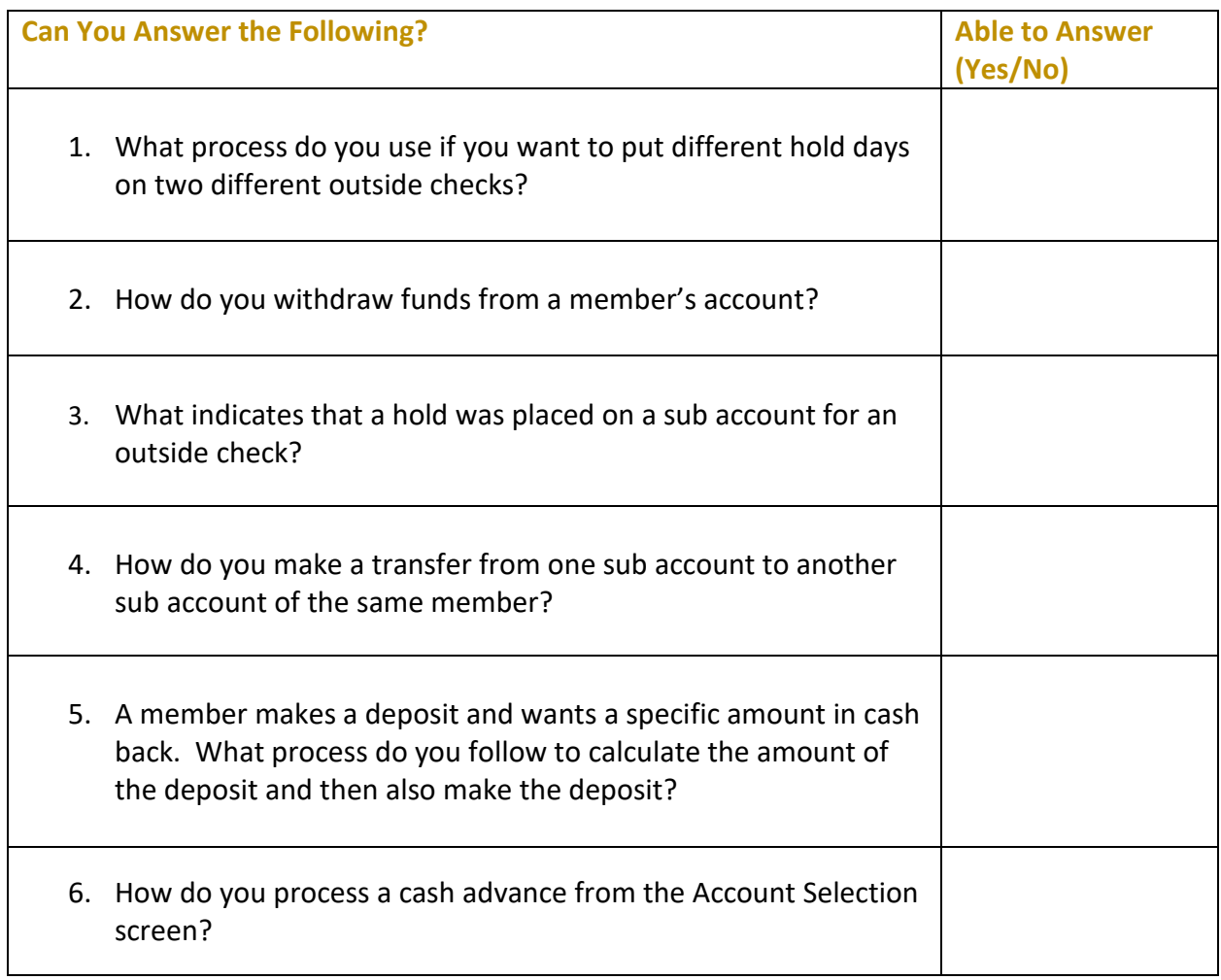

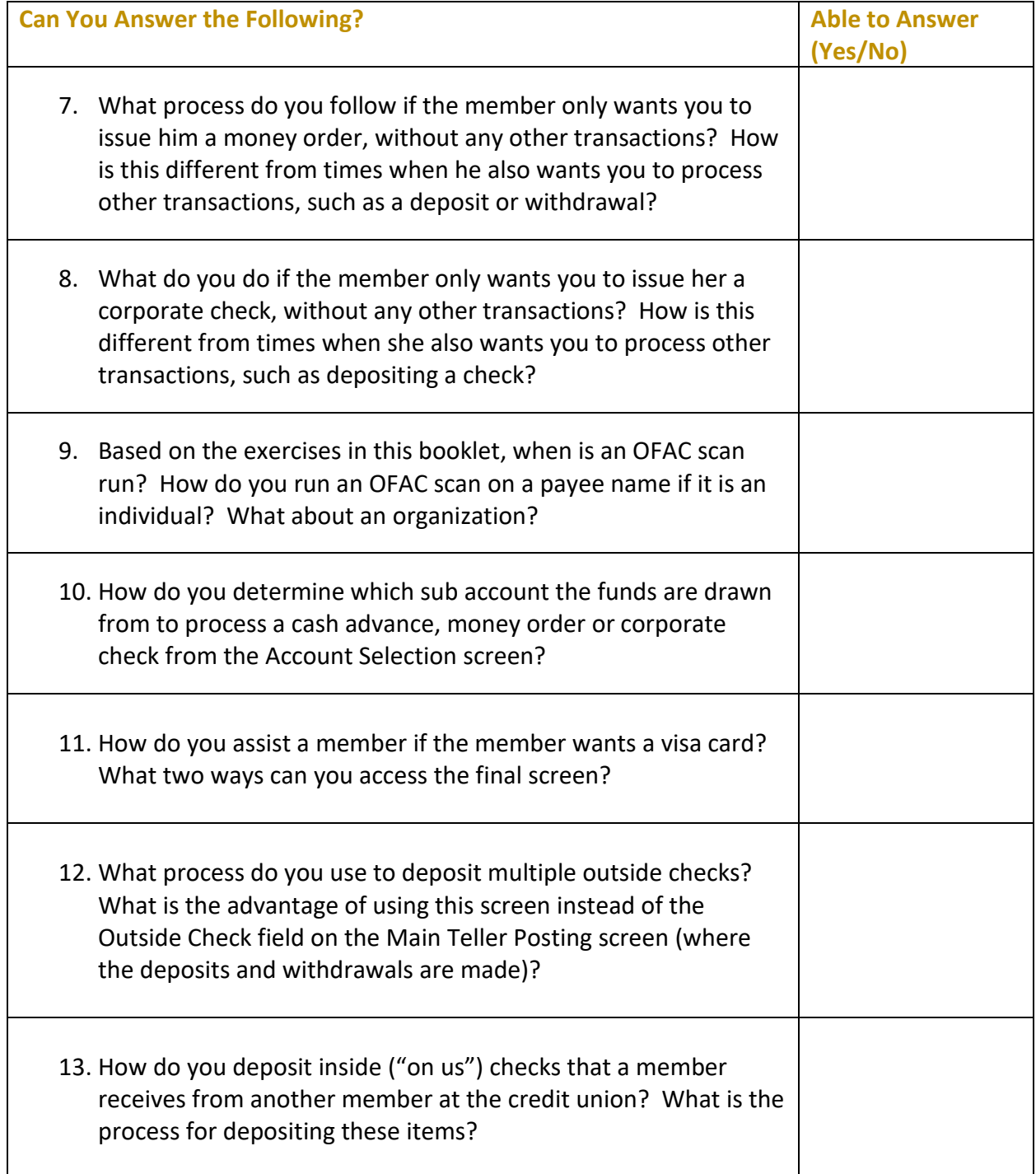

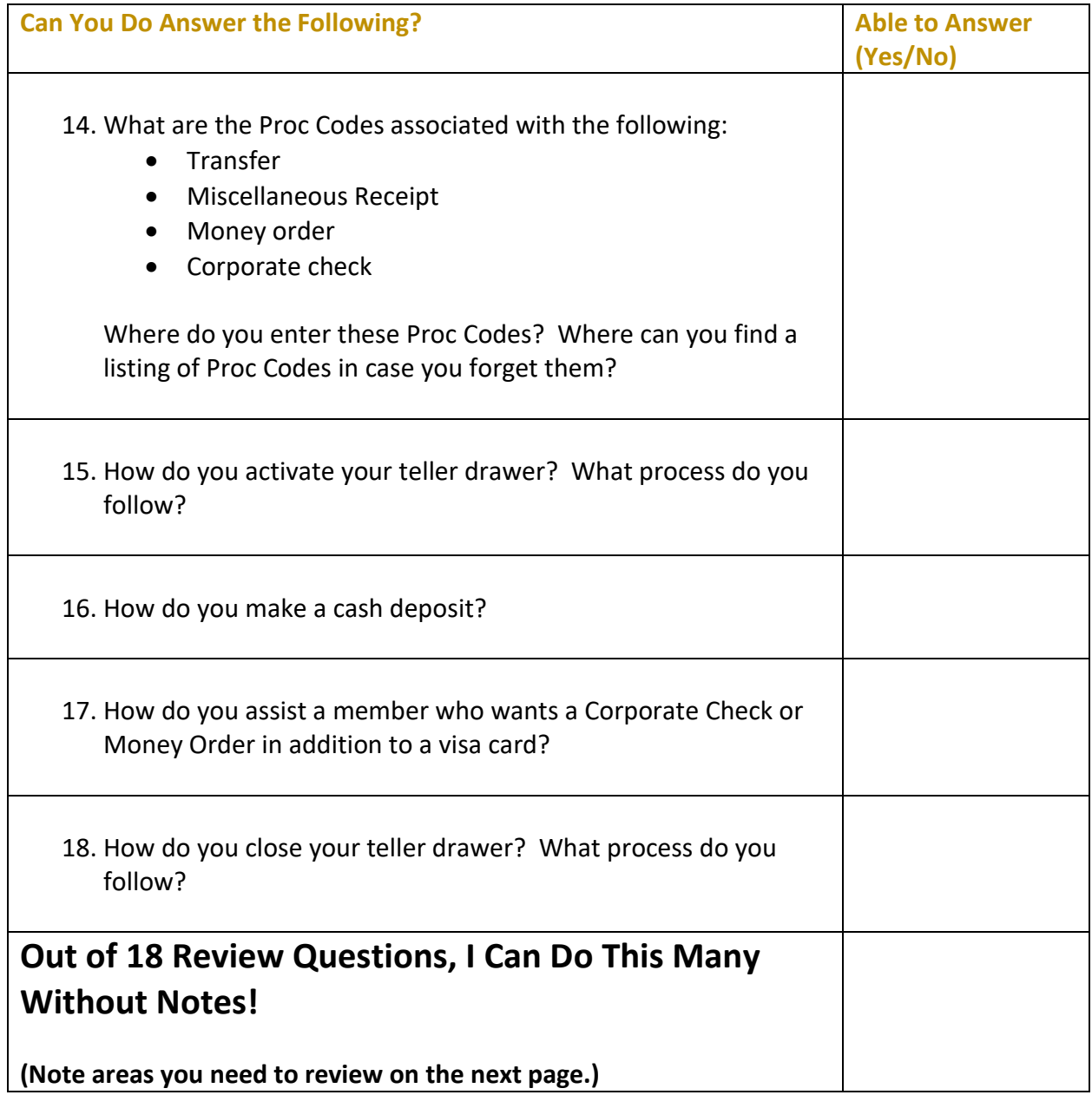

## <span id="page-38-0"></span>**Areas for Further Review**

After completing the final review, I see I need to review the following areas further:

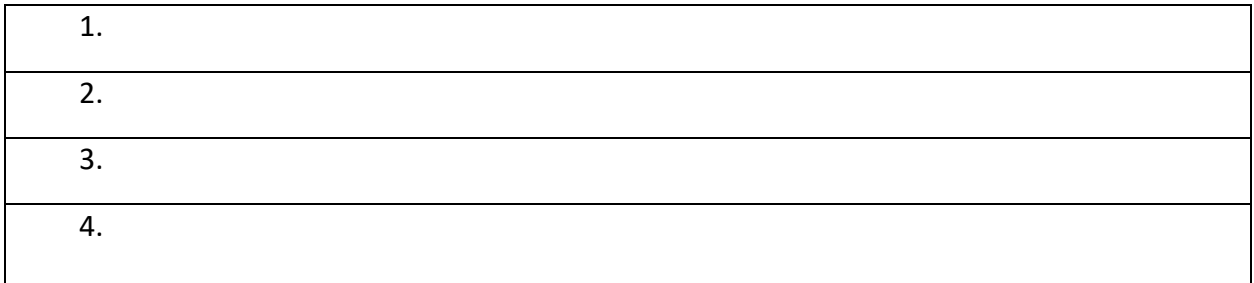